# $\frac{d\ln\ln}{d}$

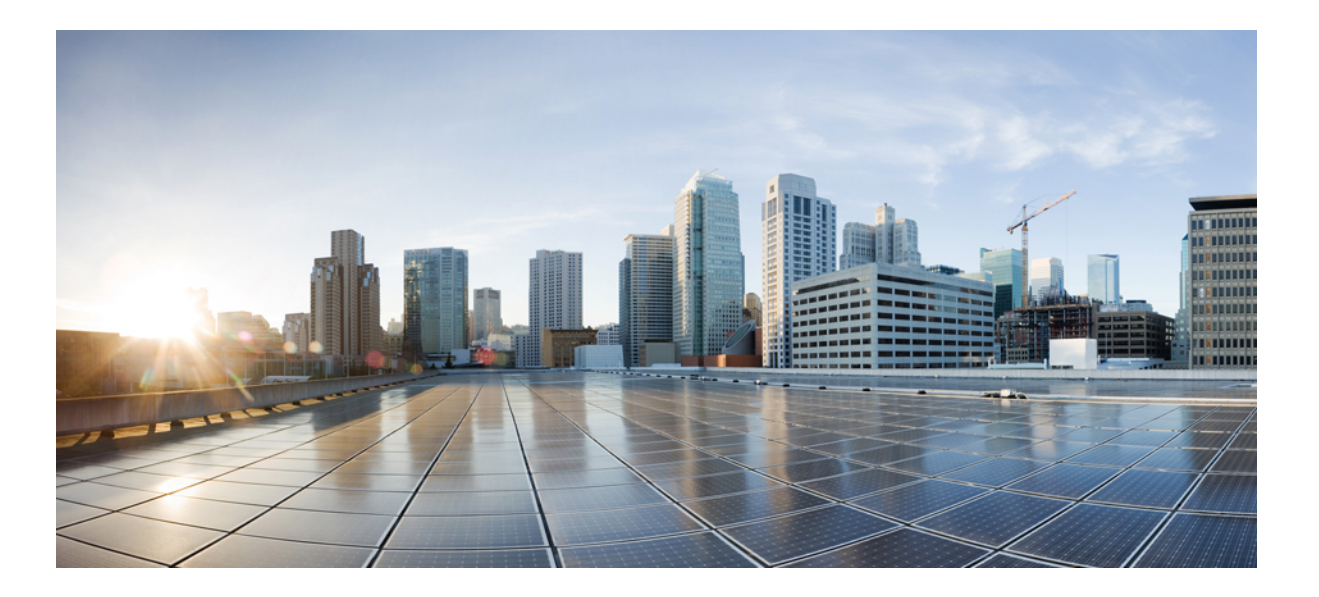

## **Multitopology Routing Configuration Guide, Cisco IOS XE Everest 16.6**

**First Published:** 2013-03-29 **Last Modified:** 2018-03-26

### **Americas Headquarters**

Cisco Systems, Inc. 170 West Tasman Drive San Jose, CA 95134-1706 USA http://www.cisco.com Tel: 408 526-4000 800 553-NETS (6387) Fax: 408 527-0883

THE SPECIFICATIONS AND INFORMATION REGARDING THE PRODUCTS IN THIS MANUAL ARE SUBJECT TO CHANGE WITHOUT NOTICE. ALL STATEMENTS, INFORMATION, AND RECOMMENDATIONS IN THIS MANUAL ARE BELIEVED TO BE ACCURATE BUT ARE PRESENTED WITHOUT WARRANTY OF ANY KIND, EXPRESS OR IMPLIED. USERS MUST TAKE FULL RESPONSIBILITY FOR THEIR APPLICATION OF ANY PRODUCTS.

THE SOFTWARE LICENSE AND LIMITED WARRANTY FOR THE ACCOMPANYING PRODUCT ARE SET FORTH IN THE INFORMATION PACKET THAT SHIPPED WITH THE PRODUCT AND ARE INCORPORATED HEREIN BY THIS REFERENCE. IF YOU ARE UNABLE TO LOCATE THE SOFTWARE LICENSE OR LIMITED WARRANTY, CONTACT YOUR CISCO REPRESENTATIVE FOR A COPY.

The Cisco implementation of TCP header compression is an adaptation of a program developed by the University of California, Berkeley (UCB) as part of UCB's public domain version of the UNIX operating system. All rights reserved. Copyright © 1981, Regents of the University of California.

NOTWITHSTANDING ANY OTHER WARRANTY HEREIN, ALL DOCUMENT FILES AND SOFTWARE OF THESE SUPPLIERS ARE PROVIDED "AS IS" WITH ALL FAULTS. CISCO AND THE ABOVE-NAMED SUPPLIERS DISCLAIM ALL WARRANTIES, EXPRESSED OR IMPLIED, INCLUDING, WITHOUT LIMITATION, THOSE OF MERCHANTABILITY, FITNESS FOR A PARTICULAR PURPOSE AND NONINFRINGEMENT OR ARISING FROM A COURSE OF DEALING, USAGE, OR TRADE PRACTICE.

IN NO EVENT SHALL CISCO OR ITS SUPPLIERS BE LIABLE FOR ANY INDIRECT, SPECIAL, CONSEQUENTIAL, OR INCIDENTAL DAMAGES, INCLUDING, WITHOUT LIMITATION, LOST PROFITS OR LOSS OR DAMAGE TO DATA ARISING OUT OF THE USE OR INABILITY TO USE THIS MANUAL, EVEN IF CISCO OR ITS SUPPLIERS HAVE BEEN ADVISED OF THE POSSIBILITY OF SUCH DAMAGES.

Any Internet Protocol (IP) addresses and phone numbers used in this document are not intended to be actual addresses and phone numbers. Any examples, command display output, network topology diagrams, and other figuresincluded in the document are shown for illustrative purposes only. Any use of actual IP addresses or phone numbersin illustrative content is unintentional and coincidental.

Cisco and the Cisco logo are trademarks or registered trademarks of Cisco and/or its affiliates in the U.S. and other countries. To view a list of Cisco trademarks, go to this URL: [https:/](https://www.cisco.com/go/trademarks) [/www.cisco.com/go/trademarks](https://www.cisco.com/go/trademarks). Third-party trademarks mentioned are the property of their respective owners. The use of the word partner does not imply <sup>a</sup> partnership relationship between Cisco and any other company. (1721R)

© 2018 Cisco Systems, Inc. All rights reserved.

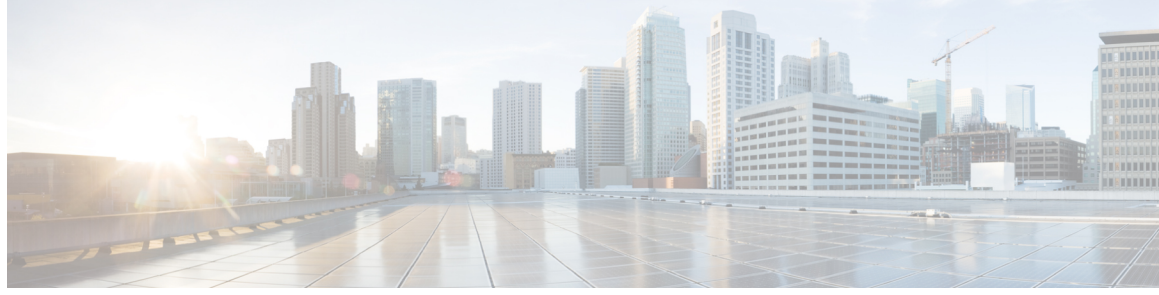

**CONTENTS**

## **CHAPTER 1 [Read](#page-6-0) Me First 1 CHAPTER 2 BGP [Support](#page-8-0) for MTR 3** Finding Feature [Information](#page-8-1) **3** [Prerequisites](#page-8-2) for BGP Support for MTR **3** [Restrictions](#page-9-0) for BGP Support for MTR **4** [Information](#page-9-1) About BGP Support for MTR **4** Routing [Protocol](#page-9-2) Support for MTR **4** BGP [Network](#page-10-0) Scope **5** MTR CLI [Hierarchy](#page-10-1) Under BGP **5** BGP Sessions for [Class-Specific](#page-11-0) Topologies **6** Topology [Translation](#page-11-1) Using BGP **6** [Topology](#page-11-2) Import Using BGP **6** How to [Configure](#page-11-3) BGP Support for MTR **6** [Activating](#page-11-4) an MTR Topology by Using BGP **6** [What](#page-15-0) to Do Next **10** [Importing](#page-15-1) Routes from an MTR Topology by Using BGP **10** [Configuration](#page-18-0) Examples for BGP Support for MTR **13** Example: BGP Topology Translation [Configuration](#page-18-1) **13** Example: BGP Global Scope and VRF [Configuration](#page-18-2) **13** Examples: BGP Topology [Verification](#page-19-0) **14** Example: [Importing](#page-20-0) Routes from an MTR Topology by Using BGP **15** Additional [References](#page-20-1) **15** Feature [Information](#page-21-0) for BGP Support for MTR **16 CHAPTER 3 IS-IS [Support](#page-22-0) for MTR 17**

Finding Feature [Information](#page-22-1) **17** [Prerequisites](#page-22-2) for IS-IS Support for MTR **17**

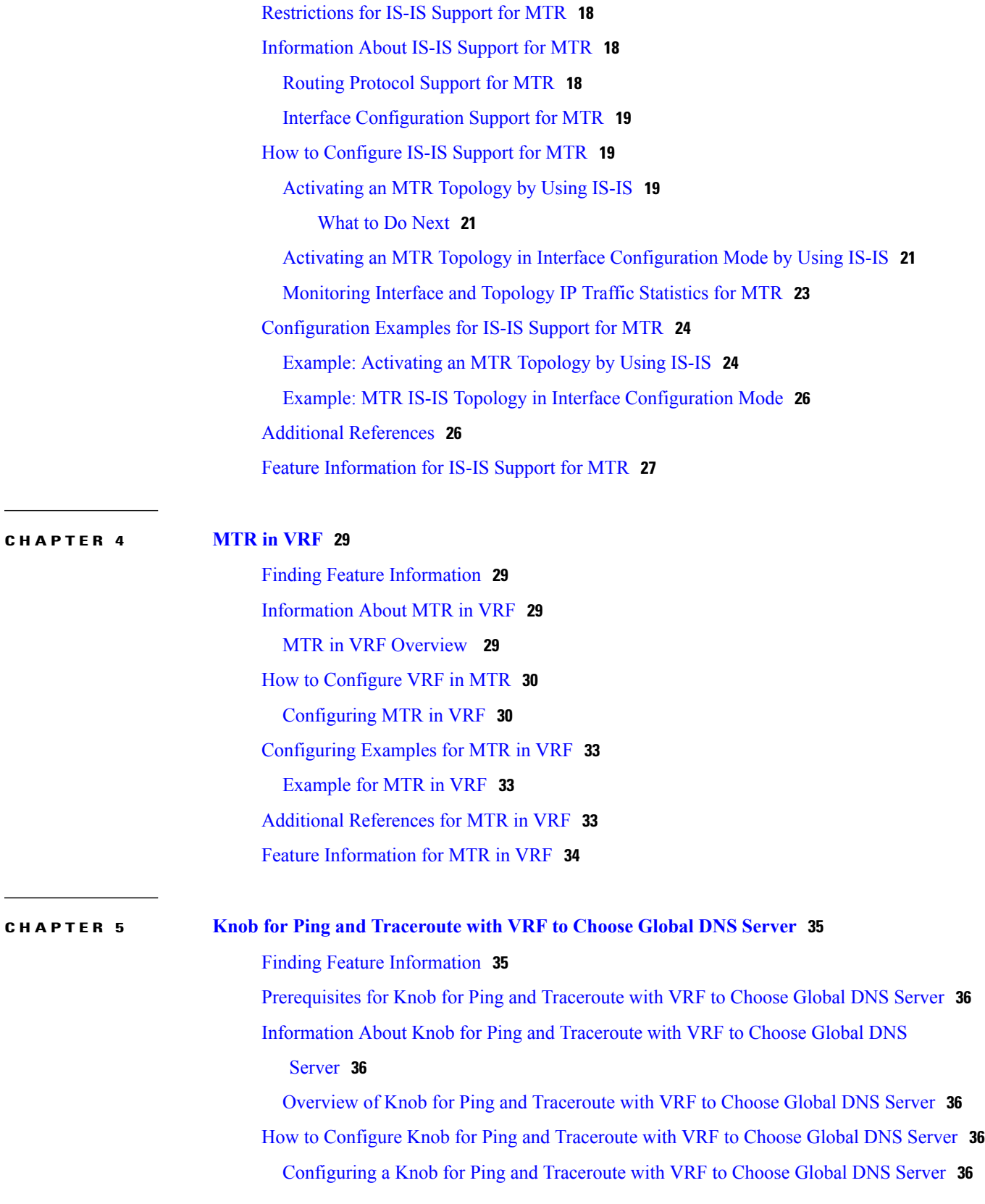

 $\overline{\phantom{a}}$ 

 $\mathbf I$ 

Г

[Configuration](#page-42-0) Examples for Knob for Ping and Traceroute with VRF to Choose Global DNS [Server](#page-42-0) **37**

Example: Knob for Ping and [Traceroute](#page-42-1) with VRF to Choose Global DNS Server **37**

- Additional [References](#page-43-0) for Knob for Ping and Traceroute with VRF to Choose Global DNS [Server](#page-43-0) **38**
- Feature [Information](#page-43-1) for Knob for Ping and Traceroute with VRF to Choose Global DNS [Server](#page-43-1) **38**

 $\overline{\phantom{a}}$ 

 $\mathbf I$ 

<span id="page-6-0"></span>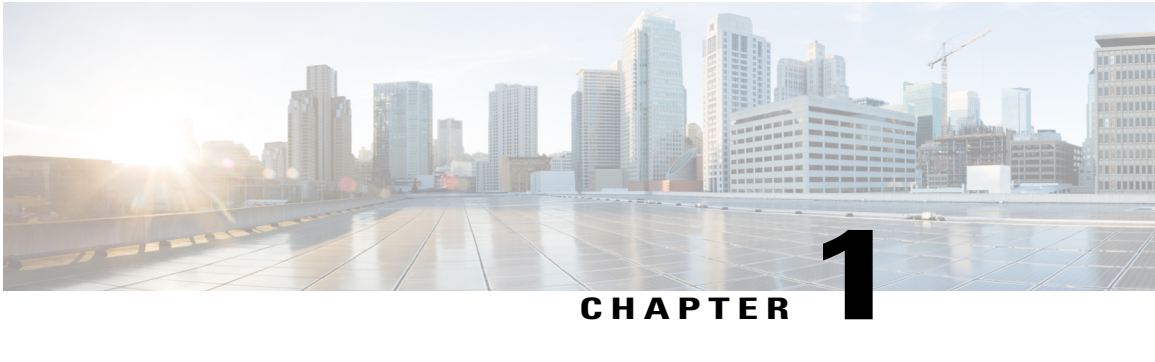

## **Read Me First**

### **Important Information about Cisco IOS XE 16**

Effective Cisco IOS XE Release 3.7.0E (for Catalyst Switching) and Cisco IOS XE Release 3.17S (for Access and Edge Routing) the two releases evolve (merge) into a single version of converged release—the Cisco IOS XE 16—providing one release covering the extensive range of access and edge products in the Switching and Routing portfolio.

#### **Feature Information**

Use Cisco Feature Navigator to find information about feature support, platform support, and Cisco software image support. An account on Cisco.com is not required.

#### **Related References**

• Cisco IOS Command [References,](http://www.cisco.com/c/en/us/support/routers/asr-1000-series-aggregation-services-routers/products-command-reference-list.html) All Releases

#### **Obtaining Documentation and Submitting a Service Request**

For information on obtaining documentation, using the Cisco Bug Search Tool (BST), submitting a service request, and gathering additional information, see What's New in Cisco Product [Documentation.](http://www.cisco.com/c/en/us/td/docs/general/whatsnew/whatsnew.html)

To receive new and revised Cisco technical content directly to your desktop, you can subscribe to the [What's](http://www.cisco.com/assets/cdc_content_elements/rss/whats_new/whatsnew_rss_feed.xml) New in Cisco Product [Documentation](http://www.cisco.com/assets/cdc_content_elements/rss/whats_new/whatsnew_rss_feed.xml) RSS feed. RSS feeds are a free service.

 $\mathbf l$ 

 $\mathbf I$ 

<span id="page-8-0"></span>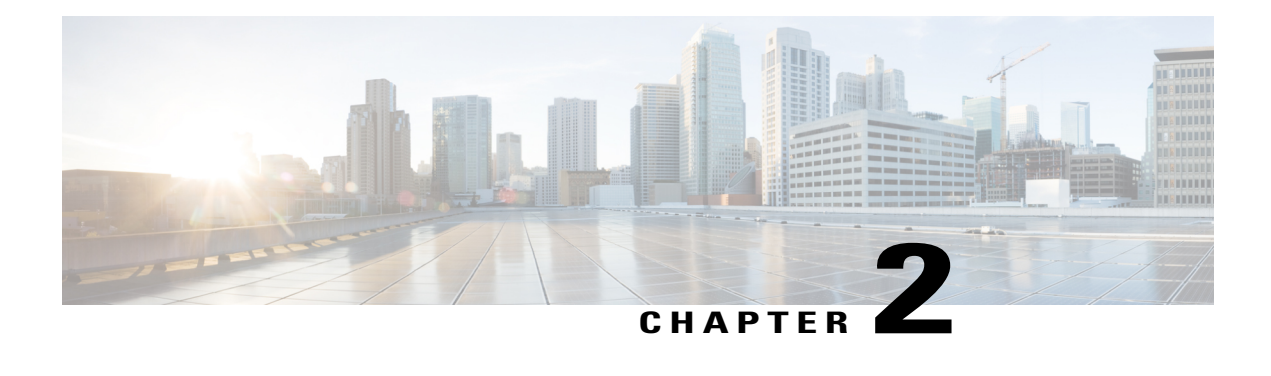

## **BGP Support for MTR**

The BGP Support for MTR feature provides Border Gateway Protocol (BGP) support for multiple logical topologies over a single physical network. This module describes how to configure BGP for Multitopology Routing (MTR).

- Finding Feature [Information,](#page-8-1) page 3
- [Prerequisites](#page-8-2) for BGP Support for MTR, page 3
- [Restrictions](#page-9-0) for BGP Support for MTR, page 4
- [Information](#page-9-1) About BGP Support for MTR, page 4
- How to [Configure](#page-11-3) BGP Support for MTR, page 6
- [Configuration](#page-18-0) Examples for BGP Support for MTR, page 13
- Additional [References,](#page-20-1) page 15
- Feature [Information](#page-21-0) for BGP Support for MTR, page 16

## <span id="page-8-1"></span>**Finding Feature Information**

Your software release may not support all the features documented in this module. For the latest caveats and feature information, see Bug [Search](https://tools.cisco.com/bugsearch/search) Tool and the release notes for your platform and software release. To find information about the features documented in this module, and to see a list of the releases in which each feature is supported, see the feature information table.

Use Cisco Feature Navigator to find information about platform support and Cisco software image support. To access Cisco Feature Navigator, go to [www.cisco.com/go/cfn.](http://www.cisco.com/go/cfn) An account on Cisco.com is not required.

## <span id="page-8-2"></span>**Prerequisites for BGP Support for MTR**

- Be familiar with all the concepts in the "Information About BGP Support for MTR" section.
- Configure and activate a global Multitopology Routing (MTR) topology configuration.

## <span id="page-9-0"></span>**Restrictions for BGP Support for MTR**

- Redistribution within a topology is permitted. Redistribution from one topology to another is not permitted. This restriction is designed to prevent routing loops. You can use topology translation or topology import functionality to move routes from one topology to another.
- Only a single multicast topology can be configured, and only the base topology can be specified if a multicast topology is created.

## <span id="page-9-2"></span><span id="page-9-1"></span>**Information About BGP Support for MTR**

### **Routing Protocol Support for MTR**

You must enable IP routing on the device for Multitopology Routing (MTR) to operate. MTR supports static and dynamic routing in Cisco software. You can enable dynamic routing per topology to support interdomain and intradomain routing. Route calculation and forwarding are independent for each topology. MTR support is integrated into Cisco software for the following protocols:

- Border Gateway Protocol (BGP)
- Enhanced Interior Gateway Routing Protocol (EIGRP)
- Integrated Intermediate System-to-Intermediate System (IS-IS)
- Open Shortest Path First (OSPF)

You apply the per-topology configuration in router address family configuration mode of the global routing process (router configuration mode). The address family and subaddress family are specified when the device enters address family configuration mode. You specify the topology name and topology ID by entering the **topology** command in address family configuration mode.

You configure each topology with a unique topology ID under the routing protocol. The topology ID is used to identify and group Network Layer Reachability Information (NLRI) for each topology in updates for a given protocol. In OSPF, EIGRP, and IS-IS, you enter the topology ID during the first configuration of the **topology** command for a class-specific topology. In BGP, you configure the topology ID by entering the **bgp tid** command under the topology configuration.

You can configure class-specific topologies with different metrics than the base topology. Interface metrics configured on the base topology can be inherited by the class-specific topology. Inheritance occurs if no explicit inheritance metric is configured in the class-specific topology.

You configure BGP support only in router configuration mode. You configure Interior Gateway Protocol (IGP) support in router configuration mode and in interface configuration mode.

By default, interfaces are not included in nonbase topologies. For routing protocol support for EIGRP, IS-IS, and OSPF, you must explicitly configure a nonbase topology on an interface. You can override the default behavior by using the **all-interfaces** command in address family topology configuration mode. The **all-interfaces** command causes the nonbase topology to be configured on all interfaces of the device that are part of the default address space or the virtual routing and forwarding (VRF) instance in which the topology is configured.

### <span id="page-10-0"></span>**BGP Network Scope**

To implement Border Gateway Protocol (BGP) support for Multitopology Routing (MTR), the scope hierarchy isrequired, but the scope hierarchy is not limited to MTR use. The scope hierarchy introduces new configuration modes such as router scope configuration mode. The device enters router scope configuration mode when you configure the **scope** command in router configuration mode. When this command is entered, a collection of routing tables is created.

You configure BGP commands under the scope hierarchy for a single network (globally), or on a per-virtual routing and forwarding (VRF) basis; these configurations are referred to as scoped commands. The scope hierarchy can contain one or more address families.

### <span id="page-10-1"></span>**MTR CLI Hierarchy Under BGP**

The Border Gateway Protocol (BGP) CLI provides backward compatibility for pre-Multitopology Routing (MTR) BGP configuration and provides a hierarchical implementation of MTR. Router configuration mode is backward compatible with the pre-address family and pre-MTR configuration CLI. Global commands that affect all networks are configured in this configuration mode. For address family and topology configuration, you configure general session commands and peer templates to be used in address family configuration mode or in topology configuration mode.

After configuring any global commands, you define the scope either globally or for a specific virtual routing and forwarding (VRF) instance. The device enters address family configuration mode when you configure the **address-family** command in router scope configuration mode or in router configuration mode. Unicast is the default address family if no subaddress family identifier (SAFI) is specified. MTR supports only the IPv4 address family with a SAFI of unicast or multicast.

When the device enters address family configuration mode from router configuration mode, the software configures BGP to use pre-MTR-based CLI. This configuration mode is backward compatible with pre-existing address family configurations. Entering address family configuration mode from router scope configuration mode configures the device to use the hierarchical CLI that supports MTR. Address family configuration parameters that are not specific to a topology are entered in this address family configuration mode.

The device enters BGP topology configuration mode when you configure the **topology** command in address family configuration mode. You can configure up to 32 topologies (including the base topology) on a device. You configure the topology ID by entering the **bgp tid** command. All address family and subaddress family configuration parameters for the topology are configured here.

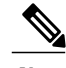

**Note** Configuring a scope for a BGP routing process removes CLI support for pre-MTR-based configuration.

The following example shows the hierarchy levels that are used when you configure BGP for MTR implementation:

```
router bgp <autonomous-system-number>
! Global commands
scope {global | vrf <vrf-name>}
 ! Scoped commands
 address-family {<afi>} [<safi>]
  ! Address family specific commands
```
topology {<topology-name> | base} **! topology specific commands**

### <span id="page-11-0"></span>**BGP Sessions for Class-Specific Topologies**

Multitopology Routing (MTR) is configured under the Border Gateway Protocol (BGP) on a per-session basis. The base unicast and multicast topologies are carried in the global (default) session. A separate session is created for each class-specific topology that is configured under a BGP routing process. Each session is identified by its topology ID. BGP performs a best-path calculation individually for each class-specific topology. A separate Routing Information Base (RIB) and Forwarding Information Base (FIB) are maintained for each session.

### <span id="page-11-1"></span>**Topology Translation Using BGP**

Depending on the design and policy requirements for your network, you might need to install routes from a class-specific topology on one device in a class-specific topology on a neighboring device. Topology translation functionality using the Border Gateway Protocol (BGP) provides support for this operation. Topology translation is BGP neighbor-session based. You configure the **neighbor translate-topology** command by using the IP address and topology ID from the neighbor.

The topology ID identifies the class-specific topology of the neighbor. The routes in the class-specific topology of the neighbor are installed in the local class-specific Routing Information Base (RIB). BGP performs a best-path calculation on all installed routes and installs these routes into the local class-specific RIB. If a duplicate route is translated, BGP selects and installs only one instance of the route per standard BGP best-path calculation behavior.

### <span id="page-11-2"></span>**Topology Import Using BGP**

Importing topologies using the Border Gateway Protocol (BGP) is similar to topology translation. The difference is that routes are moved between class-specific topologies on the same device. You configure this function by entering the **import topology** command and specify the name of the class-specific topology or base topology. Best-path calculations are run on the imported routes before they are installed into the topology Routing Information Base (RIB). This **import topology** command also includes a **route-map** keyword to allow you to filter routes that are moved between class-specific topologies.

## <span id="page-11-4"></span><span id="page-11-3"></span>**How to Configure BGP Support for MTR**

### **Activating an MTR Topology by Using BGP**

Perform this task to activate a Multitopology Routing (MTR) topology inside an address family by using the Border Gateway Protocol (BGP). This task is configured on Device B in the figure below and must also be configured on Device D and Device E. In this task, a scope hierarchy is configured to apply globally, and a neighbor is configured in router scope configuration mode. Under the IPv4 unicast address family, an MTR

topology that applies to video traffic is activated for the specified neighbor. There is no interface configuration mode for BGP topologies.

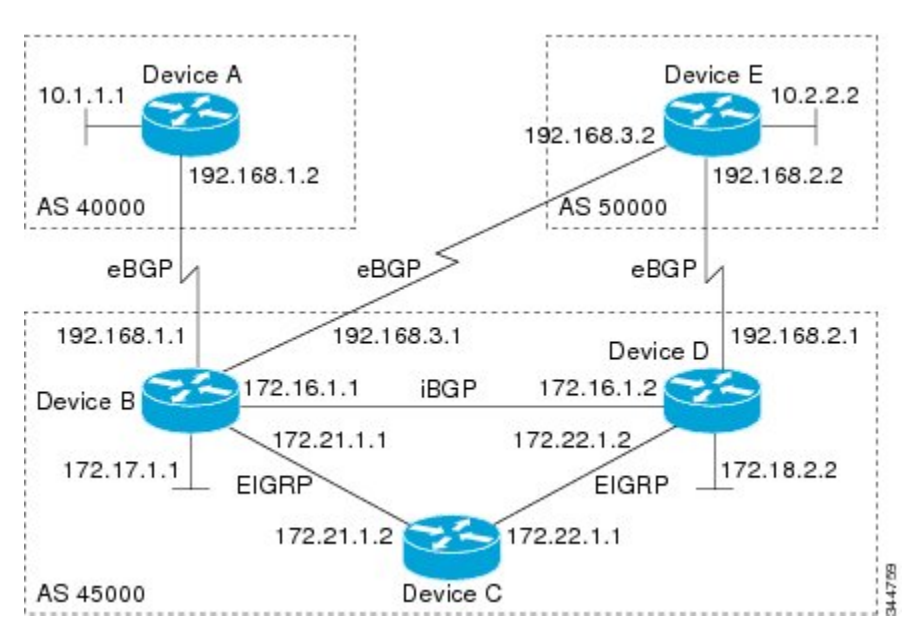

#### **Figure 1: BGP Network Diagram**

#### **SUMMARY STEPS**

- **1. enable**
- **2. configure terminal**
- **3. router bgp** *autonomous-system-number*
- **4. scope** {**global** | **vrf** *vrf-name*}
- **5. neighbor** {*ip-address* | *peer-group-name*} **remote-as** *autonomous-system-number*
- **6. neighbor** {*ip-address* | *peer-group-name*} **transport** {**connection-mode** {**active** | **passive**} | **path-mtu-discovery** | **multi-session** | **single-session**}
- **7. address-family ipv4** [**mdt** | **multicast** | **unicast**]
- **8. topology** {**base** | *topology-name*}
- **9. bgp tid** *number*
- **10. neighbor** *ip-address* **activate**
- **11. neighbor** {*ip-address* | *peer-group-name*} **translate-topology** *number*
- **12. end**
- **13. clear ip bgp topology** {**\*** | *topology-name*} {*as-number* | **dampening** [*network-address* [*network-mask*]] | **flap-statistics** [*network-address* [*network-mask*]] | **peer-group** *peer-group-name* | **table-map** | **update-group** [*number* | *ip-address*]} [**in** [**prefix-filter**] | **out** | **soft** [**in** [**prefix-filter**] | **out**]]
- **14. show ip bgp topology** {**\*** | *topology*} **summary**

 $\mathbf I$ 

### **DETAILED STEPS**

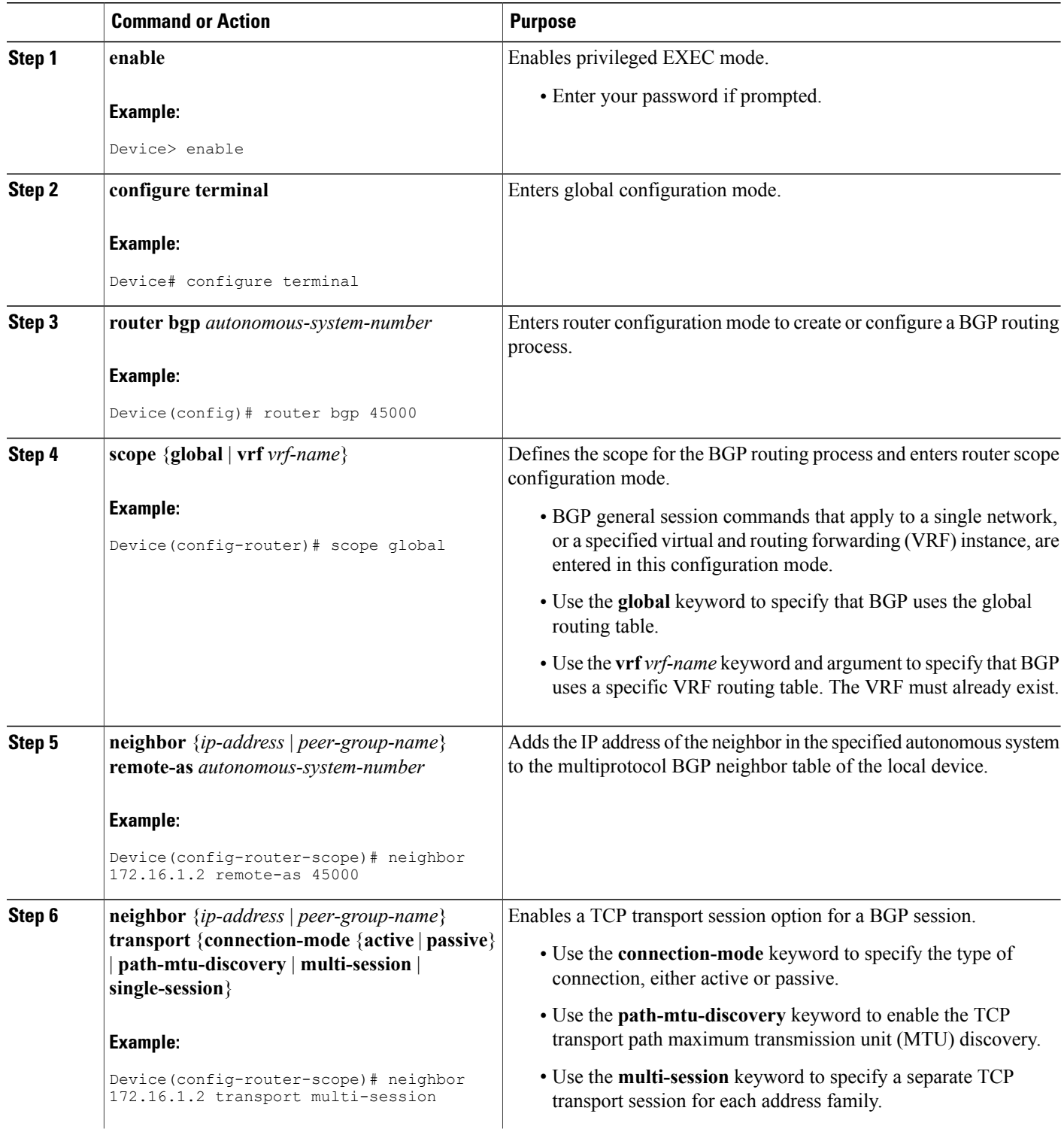

 $\mathbf I$ 

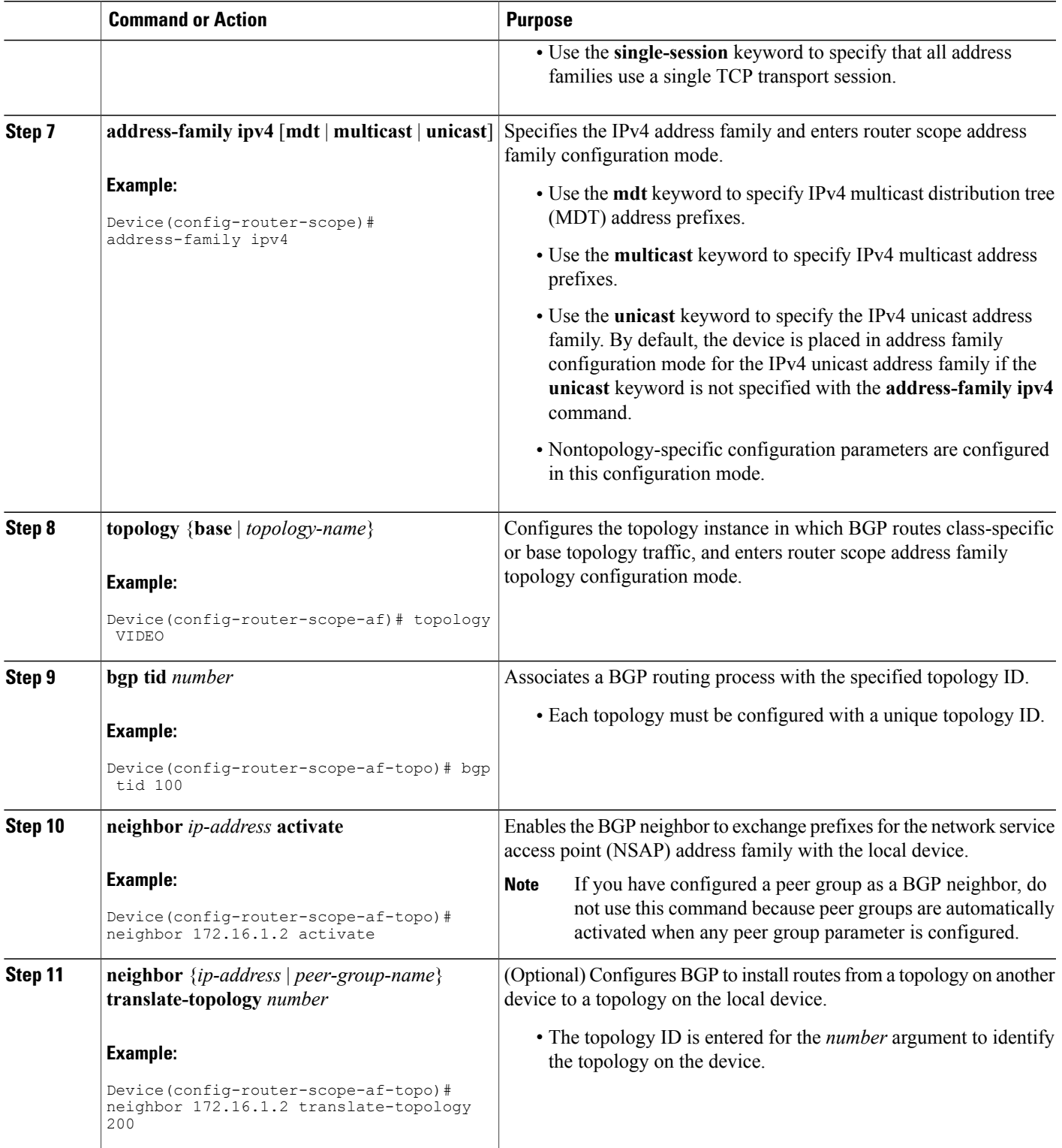

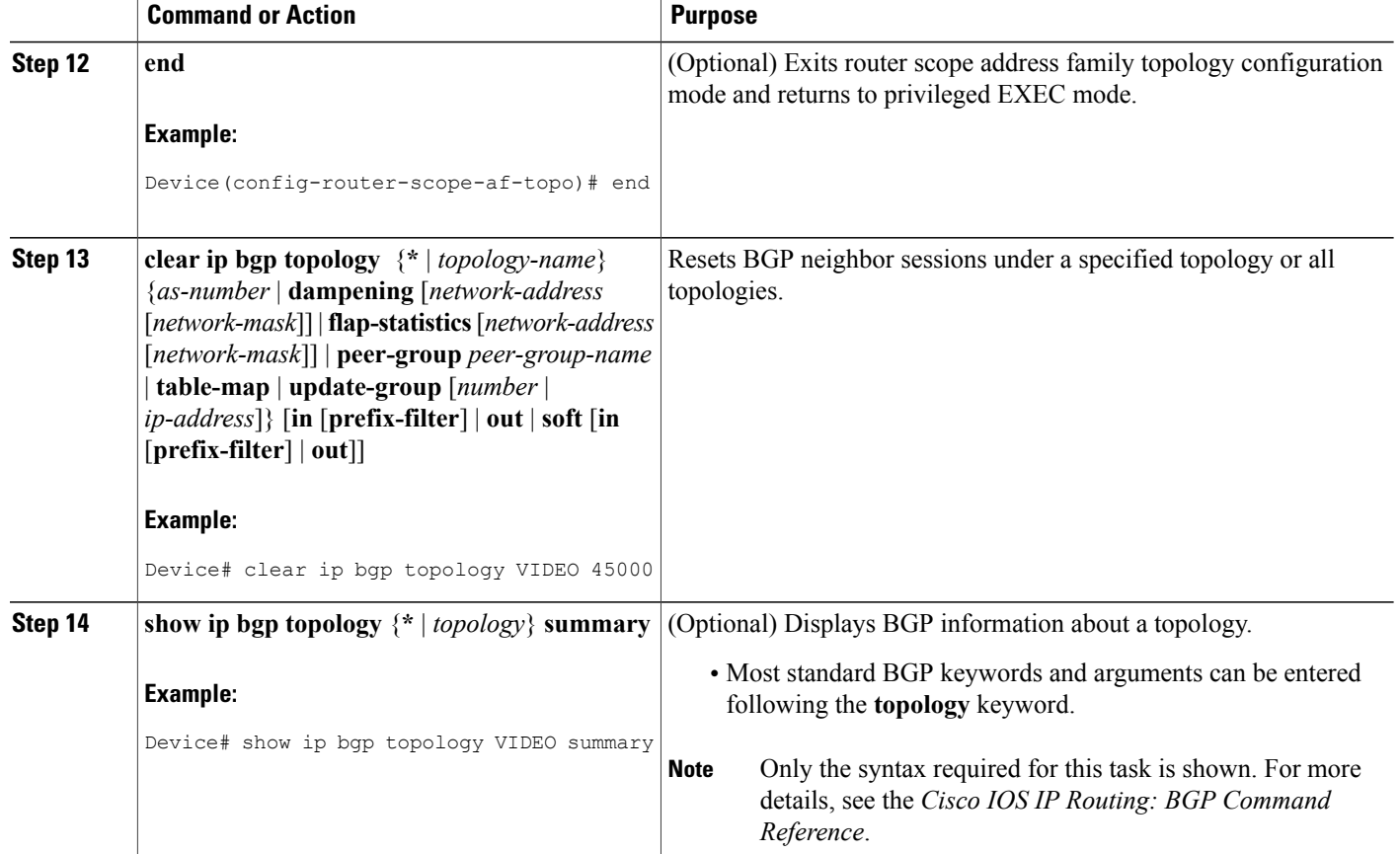

### <span id="page-15-1"></span><span id="page-15-0"></span>**What to Do Next**

Repeat this task for every topology that you want to enable, and repeat this configuration on all neighbor devices that are to use the topologies.

If you want to import routes from one Multitopology Routing (MTR) topology to another on the same device, see the "Importing Routes from an MTR Topology by Using BGP" section.

### **Importing Routes from an MTR Topology by Using BGP**

Perform this task to import routes from one Multitopology Routing (MTR) topology to another on the same device, when multiple topologies are configured on the same device. In this task, a prefix list is defined to permit prefixes from the 10.2.2.0 network, and this prefix list is used with a route map to filter routes moved from the imported topology. A global scope is configured, address family IPv4 is entered, the VIDEO topology is specified, the VOICE topology is imported, and the routes are filtered using the route map named 10NET.

### **SUMMARY STEPS**

- **1. enable**
- **2. configure terminal**
- **3. ip prefix-list** *list-name* [**seq** *number*] {**deny** | **permit**} *network***/***length* [**ge** *ge-length*] [**le** *le-length*]
- **4. route-map** *map-name* [**permit** | **deny**] [*sequence-number*]
- **5. match ip address** {*access-list-number* [*access-list-number* ... | *access-list-name*...] | *access-list-name* [*access-list-number* ... | *access-list-name*] | **prefix-list** *prefix-list-name* [*prefix-list-name*...]}
- **6. exit**
- **7. router bgp** *autonomous-system-number*
- **8. scope** {**global** | **vrf** *vrf-name*}
- **9. address-family ipv4** [**mdt** | **multicast** | **unicast**]
- **10. topology** {**base** | *topology-name*}
- **11. import topology** {**base** | *topology-name*} [**route-map** *map-name*]
- **12. end**

#### **DETAILED STEPS**

Г

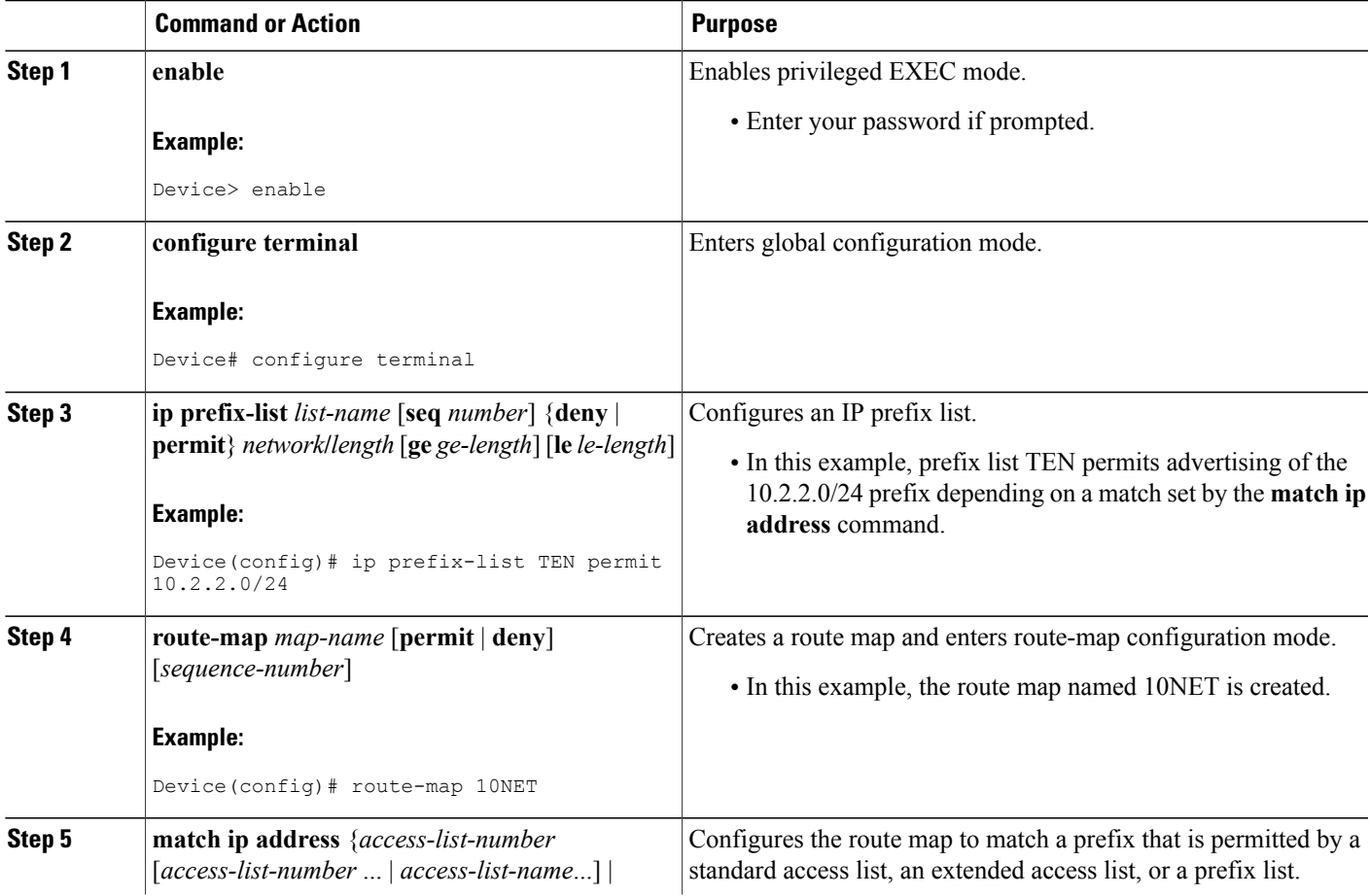

 $\mathbf I$ 

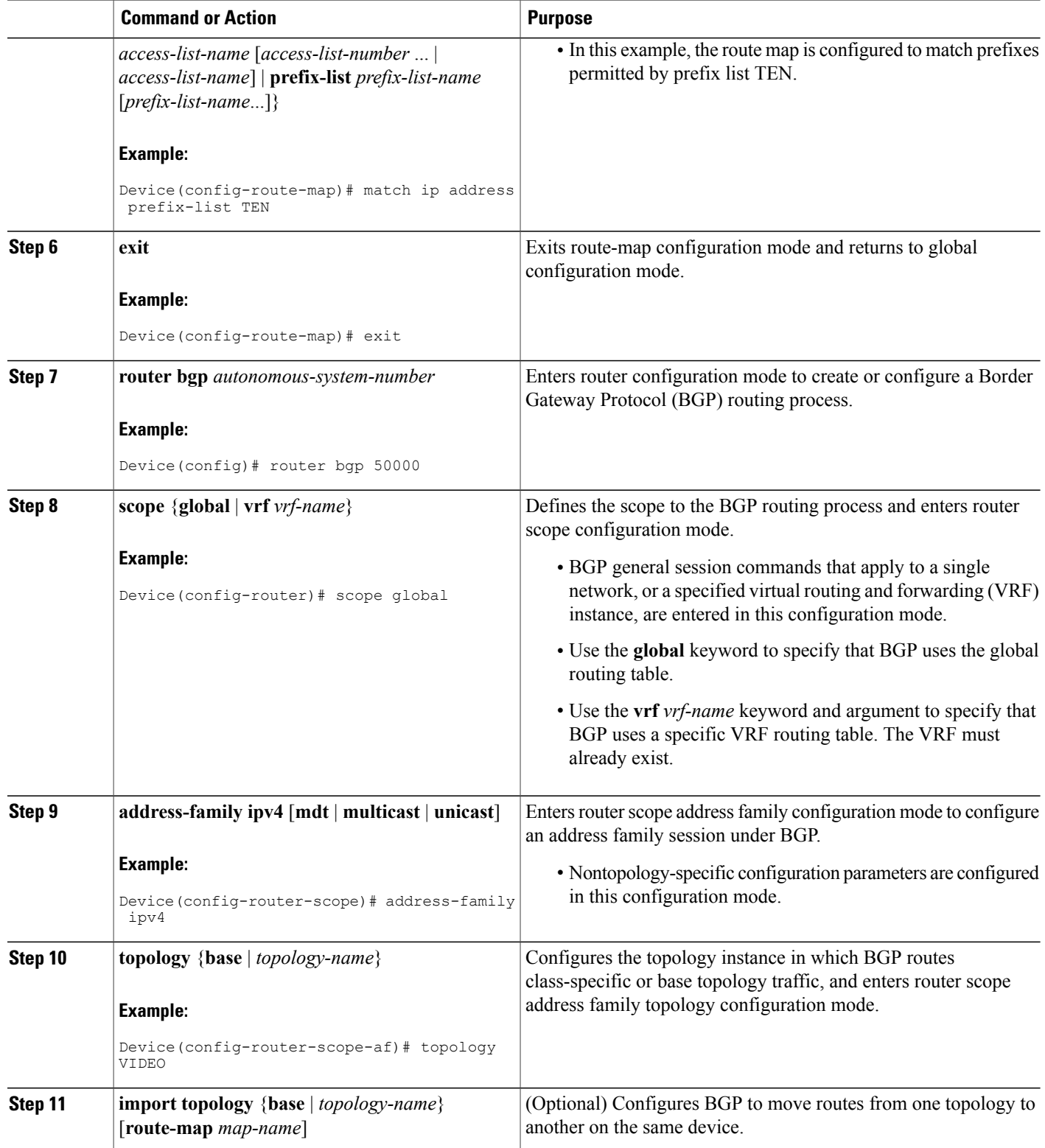

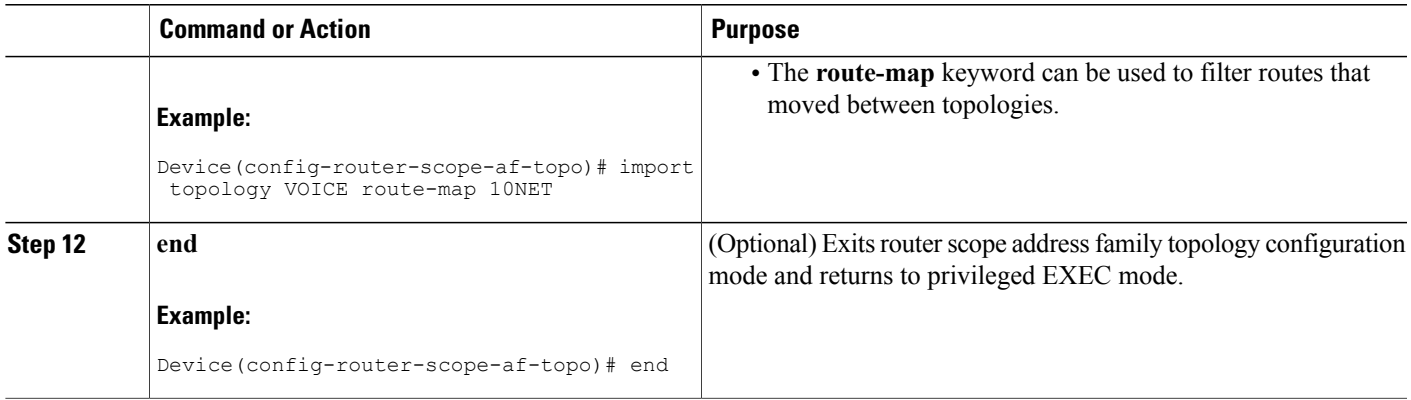

## <span id="page-18-1"></span><span id="page-18-0"></span>**Configuration Examples for BGP Support for MTR**

### **Example: BGP Topology Translation Configuration**

The following example shows how to configure the Border Gateway Protocol (BGP) in the VIDEO topology and how to configure topology translation with the 192.168.2.2 neighbor:

```
router bgp 45000
 scope global
 neighbor 172.16.1.1 remote-as 50000
  neighbor 192.168.2.2 remote-as 55000
 neighbor 172.16.1.1 transport multi-session
 neighbor 192.168.2.2 transport multi-session
   address-family ipv4
   topology VIDEO
    bgp tid 100
    neighbor 172.16.1.1 activate
    neighbor 192.168.2.2 activate
     neighbor 192.168.2.2 translate-topology 200
    end
clear ip bgp topology VIDEO 50000
```
### <span id="page-18-2"></span>**Example: BGP Global Scope and VRF Configuration**

The following example shows how to configure a global scope for a unicast topology and also for a multicast topology. After the device exits the router scope configuration mode, a scope is configured for the virtual routing and forwarding (VRF) instance named DATA.

```
router bgp 45000
scope global
 bgp default ipv4-unicast
 neighbor 172.16.1.2 remote-as 45000
 neighbor 192.168.3.2 remote-as 50000
 address-family ipv4 unicast
  topology VOICE
  bgp tid 100
  neighbor 172.16.1.2 activate
  exit
```

```
address-family ipv4 multicast
 topology base
  neighbor 192.168.3.2 activate
  exit
 exit
exit
scope vrf DATA
neighbor 192.168.1.2 remote-as 40000
address-family ipv4
 neighbor 192.168.1.2 activate
 end
```
### <span id="page-19-0"></span>**Examples: BGP Topology Verification**

The following example shows summary output for the **show ip bgp topology** command. Information is displayed about Border Gateway Protocol (BGP) neighbors configured to use the Multitopology Routing (MTR) topology named VIDEO.

```
Device# show ip bgp topology VIDEO summary
BGP router identifier 192.168.3.1, local AS number 45000
BGP table version is 1, main routing table version 1
Neighbor V AS MsgRcvd MsgSent TblVer InQ OutQ Up/Down State/PfxRcd
172.16.1.2 4 45000 289 289 1 0 0 04:48:44 0
192.168.3.2
The following partial output displays BGP neighbor information under the VIDEO topology:
Device# show ip bgp topology VIDEO neighbors 172.16.1.2
BGP neighbor is 172.16.1.2, remote AS 45000, internal link
 BGP version 4, remote router ID 192.168.2.1
  BGP state = Established, up for 04:56:30
  Last read 00:00:23, last write 00:00:21, hold time is 180, keepalive interval is 60
seconds
 Neighbor sessions:
   1 active, is multisession capable
  Neighbor capabilities:
   Route refresh: advertised and received(new)
  Message statistics, state Established:
   InQ depth is 0
   OutQ depth is 0
                        Sent Rcvd<br>1 1
   Opens: 1 1<br>Notifications: 0 0
   Notifications: 0 0<br>
Undates: 0 0 0
   Updates: 0 0 0<br>Keepalives: 296 296
   Keepalives: 296 296<br>Poute Pefresh: 0 0 0
   Route Refresh: 0<br>Total: 297
   Total: 297 297
  Default minimum time between advertisement runs is 0 seconds
 For address family: IPv4 Unicast topology VIDEO
  Session: 172.16.1.2 session 1
  BGP table version 1, neighbor version 1/0
  Output queue size : 0
  Index 1, Offset 0, Mask 0x2
1 update-group member
  Topology identifier: 100
.
.
.
 Address tracking is enabled, the RIB does have a route to 172.16.1.2
 Address tracking requires at least a /24 route to the peer
  Connections established 1; dropped 0
 Last reset never
 Transport(tcp) path-mtu-discovery is enabled
Connection state is ESTAB, I/O status: 1, unread input bytes: 0
Minimum incoming TTL 0, Outgoing TTL 255
Local host: 172.16.1.1, Local port: 11113
```

```
Foreign host: 172.16.1.2, Foreign port: 179
.
.
.
```
### <span id="page-20-0"></span>**Example: Importing Routes from an MTR Topology by Using BGP**

The following example shows how to configure an access list to be used by a route map named VOICE to filter routes imported from the Multitopology Routing (MTR) topology named VOICE. Only routes with the prefix 192.168.1.0 are imported.

```
access-list 1 permit 192.168.1.0 0.0.0.255
route-map BLUE
match ip address 1
exit
router bgp 50000
 scope global
 neighbor 10.1.1.2 remote-as 50000
  neighbor 172.16.1.1 remote-as 60000
   address-family ipv4
   topology VIDEO
     bgp tid 100
     neighbor 10.1.1.2 activate
     neighbor 172.16.1.1 activate
     import topology VOICE route-map VOICE
     end
clear ip bgp topology VIDEO 50000
```
## <span id="page-20-1"></span>**Additional References**

#### **Related Documents**

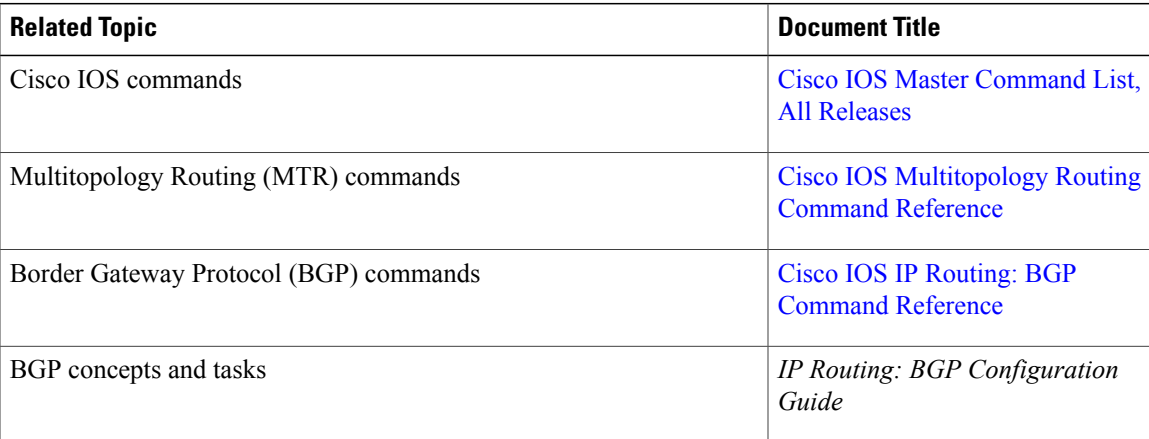

ı

#### **Technical Assistance**

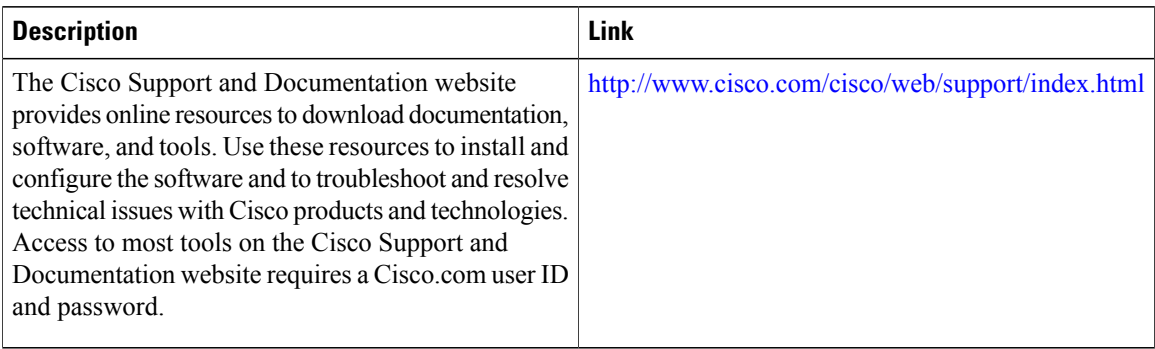

## <span id="page-21-0"></span>**Feature Information for BGP Support for MTR**

The following table provides release information about the feature or features described in this module. This table lists only the software release that introduced support for a given feature in a given software release train. Unless noted otherwise, subsequent releases of that software release train also support that feature.

Use Cisco Feature Navigator to find information about platform support and Cisco software image support. To access Cisco Feature Navigator, go to [www.cisco.com/go/cfn.](http://www.cisco.com/go/cfn) An account on Cisco.com is not required.

| <b>Feature Name</b>        | <b>Releases</b>               | <b>Feature Information</b>                                                                                                    |
|----------------------------|-------------------------------|----------------------------------------------------------------------------------------------------|
| <b>BGP</b> Support for MTR | $12.2(33)$ SRB<br>$15.0(1)$ S | This feature provides Border<br>Gateway Protocol (BGP) support<br>for multiple logical topologies over<br>a single physical network.                                                                                                   |
|                            |                               | In Cisco IOS XE Release 2.5.<br>support was added for the Cisco<br>ASR 1000 Series Routers.                                                                                                    |
|                            |                               | The following commands were<br>introduced or modified:<br>address-family ipv4, bgp tid,<br>clear ip bgp topology, import<br>topology, neighbor<br>translate-topology, neighbor<br>transport, scope, show ip bgp<br>topology, topology. |

**Table 1: Feature Information for BGP Support for MTR**

<span id="page-22-0"></span>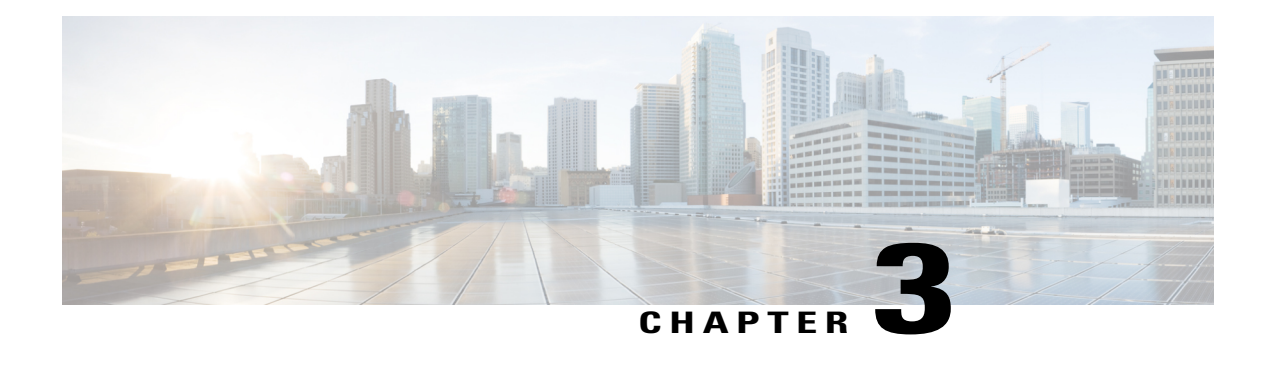

## **IS-IS Support for MTR**

The IS-IS Support for MTR feature provides Intermediate System-to-Intermediate System (IS-IS) support for multiple logical topologies over a single physical network. This module describes how to configure IS-IS for Multitopology Routing (MTR) for both unicast and multicast topologies.

- Finding Feature [Information,](#page-22-1) page 17
- [Prerequisites](#page-22-2) for IS-IS Support for MTR, page 17
- [Restrictions](#page-23-0) for IS-IS Support for MTR, page 18
- [Information](#page-23-1) About IS-IS Support for MTR, page 18
- How to [Configure](#page-24-1) IS-IS Support for MTR, page 19
- [Configuration](#page-29-0) Examples for IS-IS Support for MTR, page 24
- Additional [References,](#page-31-1) page 26
- Feature [Information](#page-32-0) for IS-IS Support for MTR, page 27

## <span id="page-22-1"></span>**Finding Feature Information**

Your software release may not support all the features documented in this module. For the latest caveats and feature information, see Bug [Search](https://tools.cisco.com/bugsearch/search) Tool and the release notes for your platform and software release. To find information about the features documented in this module, and to see a list of the releases in which each feature is supported, see the feature information table.

Use Cisco Feature Navigator to find information about platform support and Cisco software image support. To access Cisco Feature Navigator, go to [www.cisco.com/go/cfn.](http://www.cisco.com/go/cfn) An account on Cisco.com is not required.

## <span id="page-22-2"></span>**Prerequisites for IS-IS Support for MTR**

- Be familiar with the concepts in the "Routing Protocol Support for MTR" section.
- Configure and activate a global topology configuration.
- You must configure a multicast topology before activating the Intermediate System-to-Intermediate System (IS-IS) protocol in the multicast topology. For details, see the "MTR support for Multicast" feature module.
- Activate a Multitopology Routing (MTR) topology on an IS-IS device.
- Configure the MTR topology to globally configure all interfaces by using the **all-interfaces** address family topology configuration command, or configure the IS-IS topology in interface configuration mode to configure only IS-IS interfaces. The order in which you perform the two tasks does not matter.

## <span id="page-23-0"></span>**Restrictions for IS-IS Support for MTR**

Only the IPv4 address family (multicast and unicast) and IPv6 address family unicast are supported. For information about configuring Multitopology IS-IS for IPv6, see the *IS-IS Configuration Guide.*

## <span id="page-23-2"></span><span id="page-23-1"></span>**Information About IS-IS Support for MTR**

### **Routing Protocol Support for MTR**

You must enable IP routing on the device for Multitopology Routing (MTR) to operate. MTR supports static and dynamic routing in Cisco software. You can enable dynamic routing per topology to support interdomain and intradomain routing. Route calculation and forwarding are independent for each topology. MTR support is integrated into Cisco software for the following protocols:

- Border Gateway Protocol (BGP)
- Enhanced Interior Gateway Routing Protocol (EIGRP)
- Integrated Intermediate System-to-Intermediate System (IS-IS)
- Open Shortest Path First (OSPF)

You apply the per-topology configuration in router address family configuration mode of the global routing process (router configuration mode). The address family and subaddress family are specified when the device enters address family configuration mode. You specify the topology name and topology ID by entering the **topology** command in address family configuration mode.

You configure each topology with a unique topology ID under the routing protocol. The topology ID is used to identify and group Network Layer Reachability Information (NLRI) for each topology in updates for a given protocol. In OSPF, EIGRP, and IS-IS, you enter the topology ID during the first configuration of the **topology** command for a class-specific topology. In BGP, you configure the topology ID by entering the **bgp tid** command under the topology configuration.

You can configure class-specific topologies with different metrics than the base topology. Interface metrics configured on the base topology can be inherited by the class-specific topology. Inheritance occurs if no explicit inheritance metric is configured in the class-specific topology.

You configure BGP support only in router configuration mode. You configure Interior Gateway Protocol (IGP) support in router configuration mode and in interface configuration mode.

By default, interfaces are not included in nonbase topologies. For routing protocol support for EIGRP, IS-IS, and OSPF, you must explicitly configure a nonbase topology on an interface. You can override the default

behavior by using the **all-interfaces** command in address family topology configuration mode. The **all-interfaces** command causes the nonbase topology to be configured on all interfaces of the device that are part of the default address space or the virtual routing and forwarding (VRF) instance in which the topology is configured.

### <span id="page-24-0"></span>**Interface Configuration Support for MTR**

The configuration of a Multitopology Routing (MTR) topology in interface configuration mode allows you to enable or disable MTR on a per-interface basis. By default, a class-specific topology does not include any interfaces.

You can include or exclude individual interfaces by configuring the **topology** interface configuration command. You specify the address family and the topology (base or class-specific) when entering this command. The subaddress family can be specified. If no subaddress family is specified, the unicast subaddress family is used by default.

You can include globally all interfaces on a device in a topology by entering the **all-interfaces** command in routing topology configuration mode.Per-interface topology configuration applied with the **topology** command overrides global interface configuration.

The interface configuration support for MTR has these characteristics:

- Per-interface routing configuration: Interior Gateway Protocol (IGP) routing and metric configurations can be applied in interface topology configuration mode. Per-interface metrics and routing behaviors can be configured for each IGP.
- Open Shortest Path First (OSPF) interface topology configuration: Interface mode OSPF configurations for a class-specific topology are applied in interface topology configuration mode. In this mode, you can configure an interface cost or disable OSPF routing without removing the interface from the global topology configuration.
- Enhanced Interior Gateway Routing Protocol (EIGRP) interface topology configuration: Interface mode EIGRP configurations for a class-specific topology are applied in interface topology configuration mode. In this mode, you can configure various EIGRP features.
- Intermediate System-to-Intermediate System (IS-IS) interface topology configuration: Interface mode IS-IS configurations for a class-specific topology are applied in interface topology configuration mode. In this mode, you can configure an interface cost or disable IS-IS routing without removing the interface from the global topology configuration.

## <span id="page-24-2"></span><span id="page-24-1"></span>**How to Configure IS-IS Support for MTR**

### **Activating an MTR Topology by Using IS-IS**

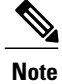

**Note** Only Multitopology Routing (MTR) commands are shown in this task.

T

#### **SUMMARY STEPS**

- **1. enable**
- **2. configure terminal**
- **3. router isis** [*area-tag*]
- **4. net** *network-entity-title*
- **5. metric-style wide** [**transition**] [**level-1** | **level-2** | **level-1-2**]
- **6. address-family ipv4** [**multicast** | **unicast**]
- **7. topology** *topology-name* **tid** *number*
- **8. end**
- **9. show isis neighbors detail**

### **DETAILED STEPS**

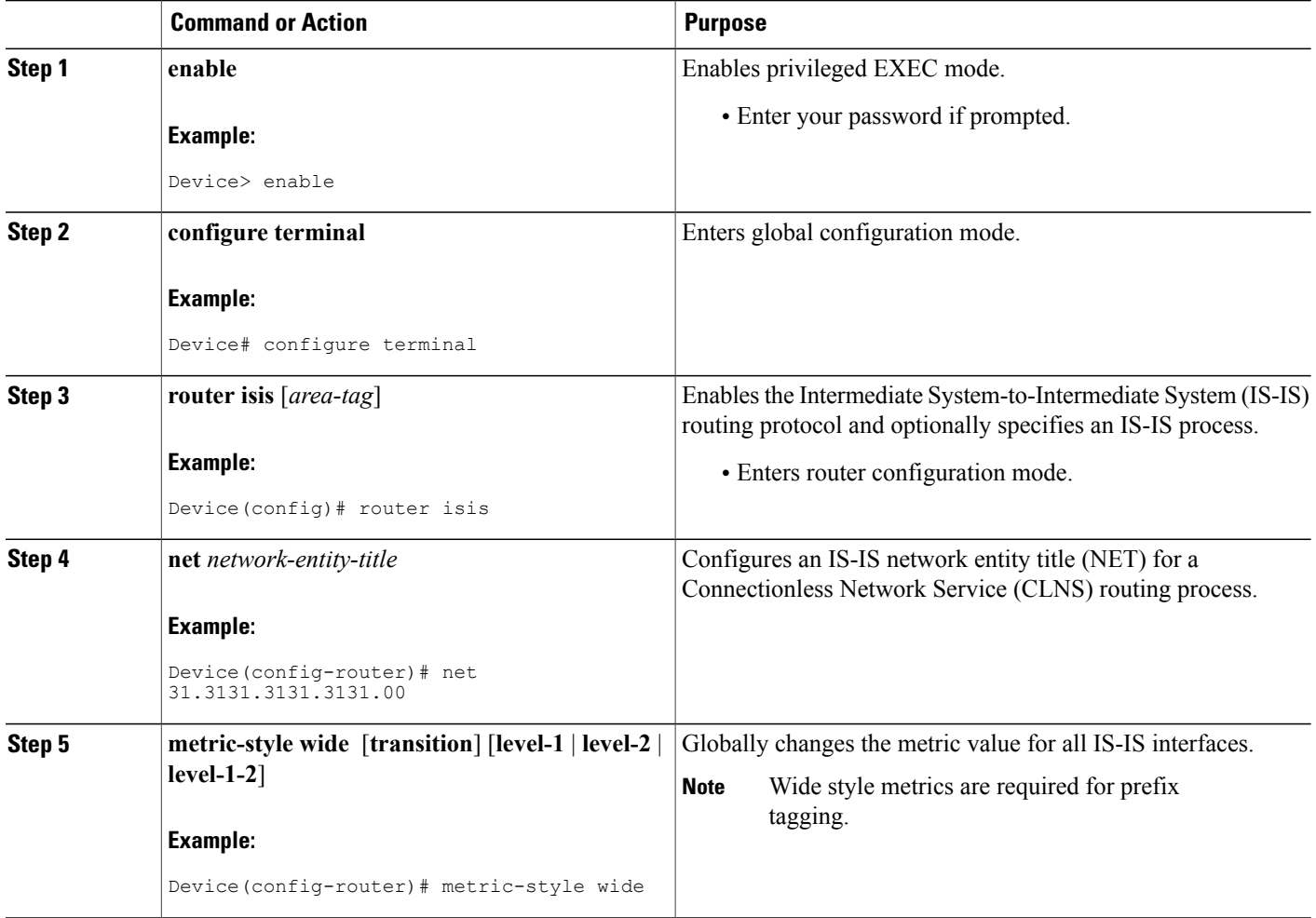

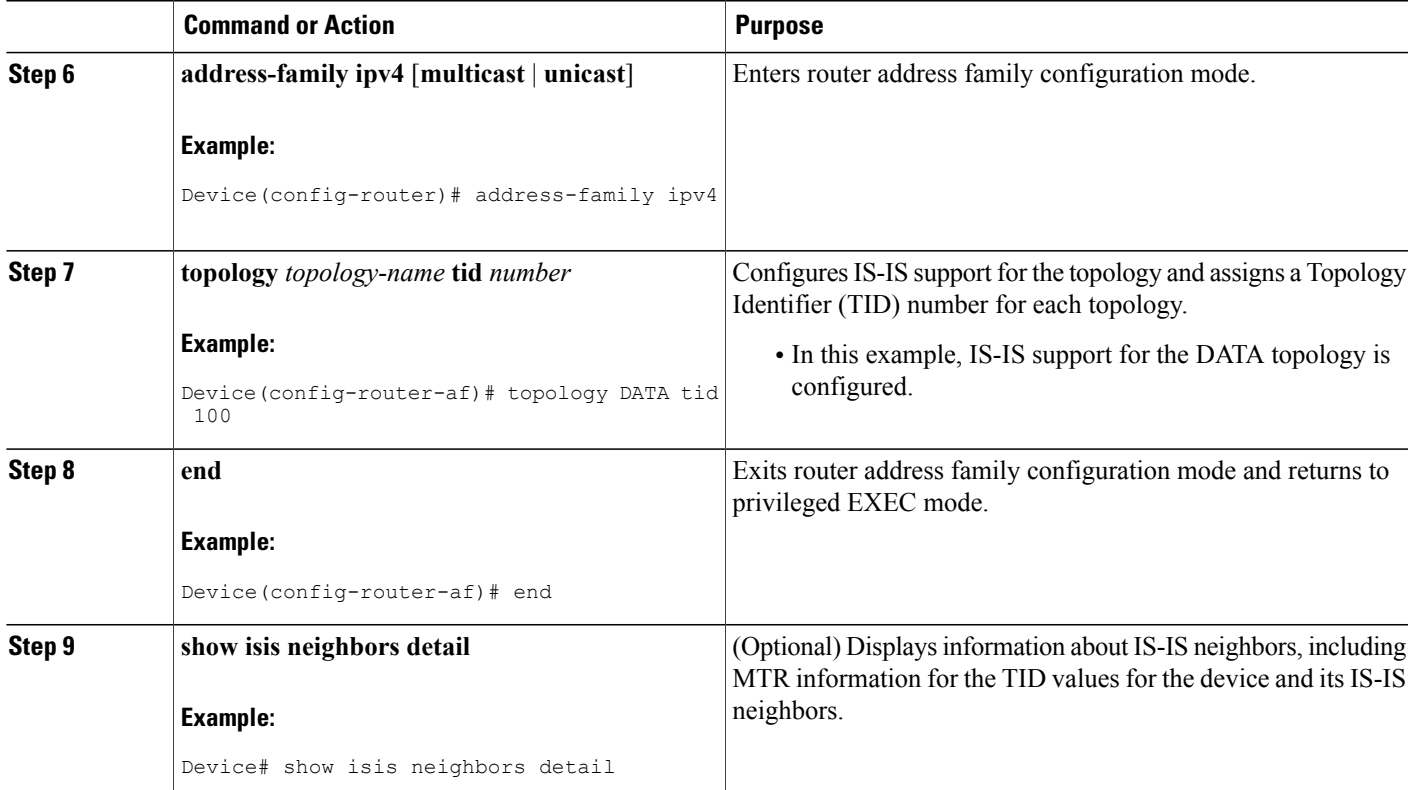

### <span id="page-26-1"></span><span id="page-26-0"></span>**What to Do Next**

Г

If a Border Gateway Protocol (BGP) topology configuration is required, see the "BGP Support for MTR" feature module.

## **Activating an MTR Topology in Interface Configuration Mode by Using IS-IS**

### **Before You Begin**

Define a topology globally before performing the per-interface topology configuration.

T

#### **SUMMARY STEPS**

- **1. enable**
- **2. configure terminal**
- **3. interface** *type number*
- **4. ip address** *ip-address mask* [**secondary**]
- **5. ip router isis** [*area-tag*]
- **6. topology ipv4** [**multicast** | **unicast**] {*topology-name* [**disable** | **base**]}
- **7. isis topology disable**
- **8. topology ipv4** [**multicast** | **unicast**] {*topology-name* [**disable** | **base**]}
- **9. end**

### **DETAILED STEPS**

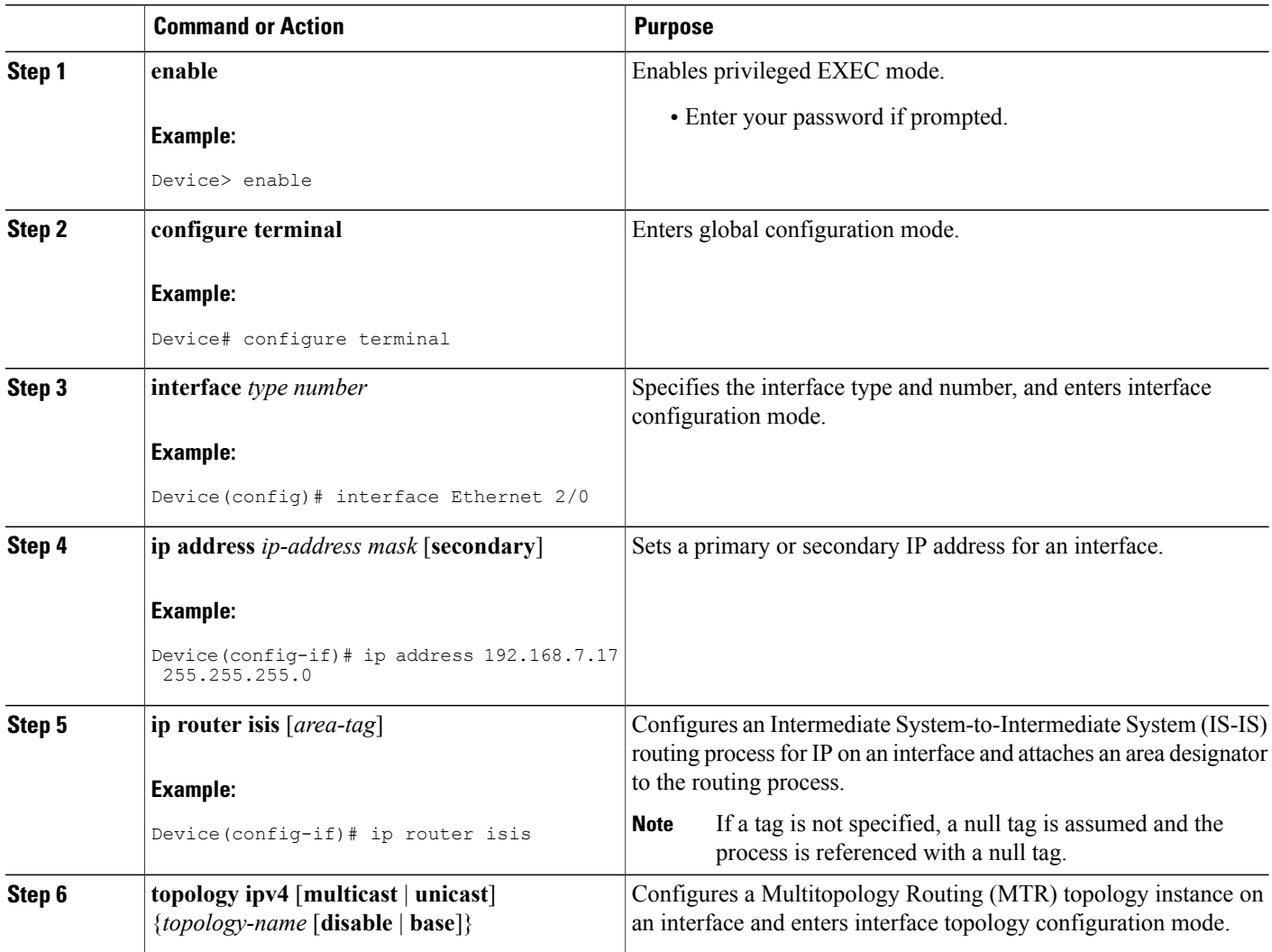

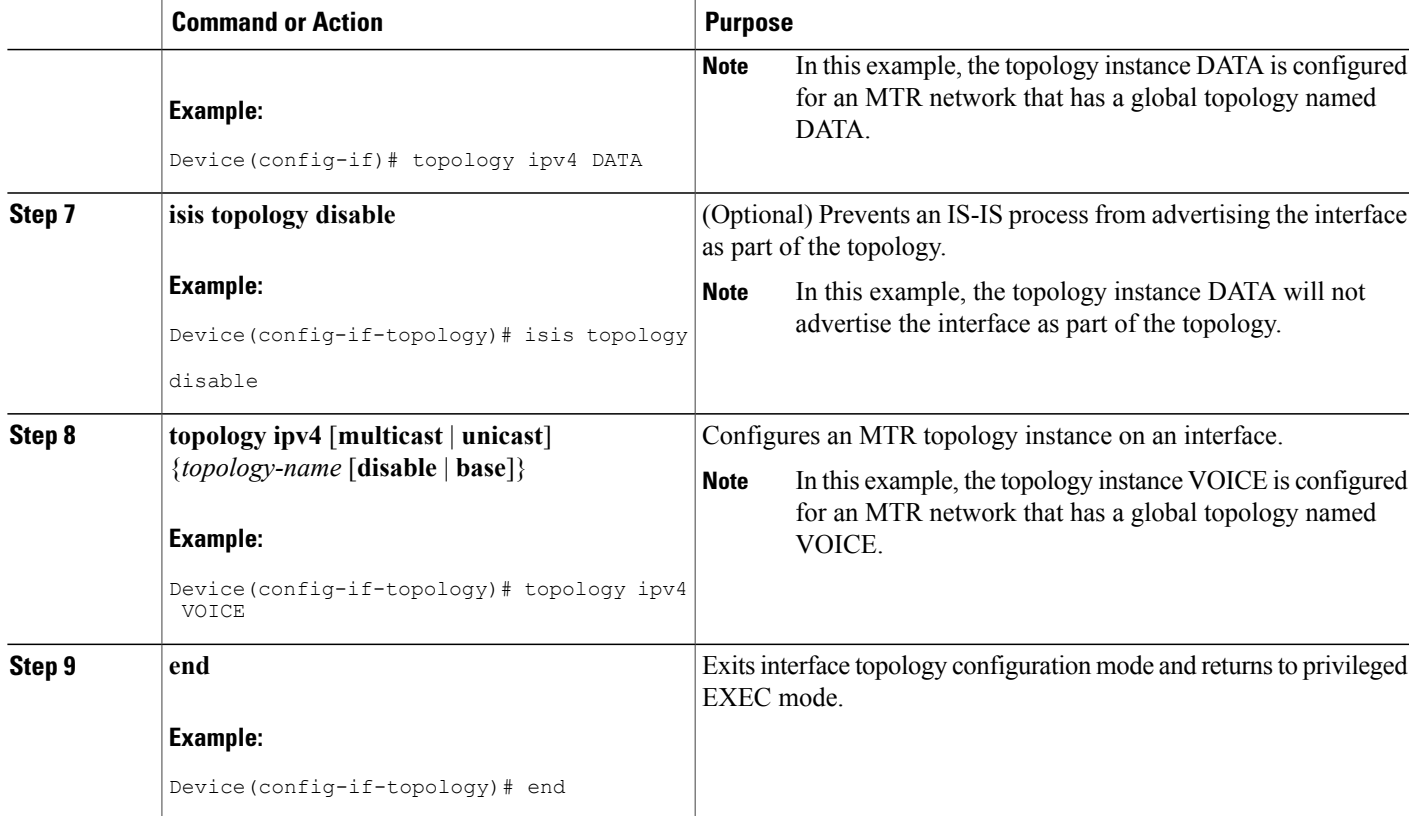

### <span id="page-28-0"></span>**Monitoring Interface and Topology IP Traffic Statistics for MTR**

Use any of the following commands in any order to monitor interface and topology IP traffic statistics for Multitopology Routing (MTR).

### **SUMMARY STEPS**

- **1. enable**
- **2. show ip interface** [*type number*] [**topology** {*name* | **all** | **base**}] [**stats**]
- **3. show ip traffic** [**topology** {*name* | **all** | **base**}]
- **4. clear ip interface** *type number* [**topology** {*name* | **all** | **base**}] [**stats**]
- **5. clear ip traffic** [**topology** {*name* | **all** | **base**}]

### **DETAILED STEPS**

Г

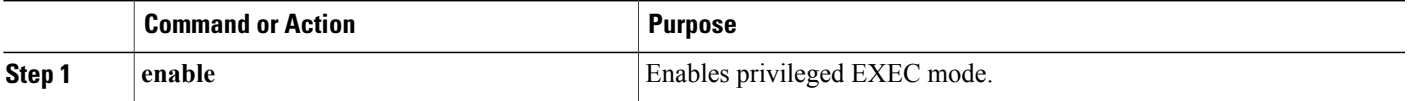

Π

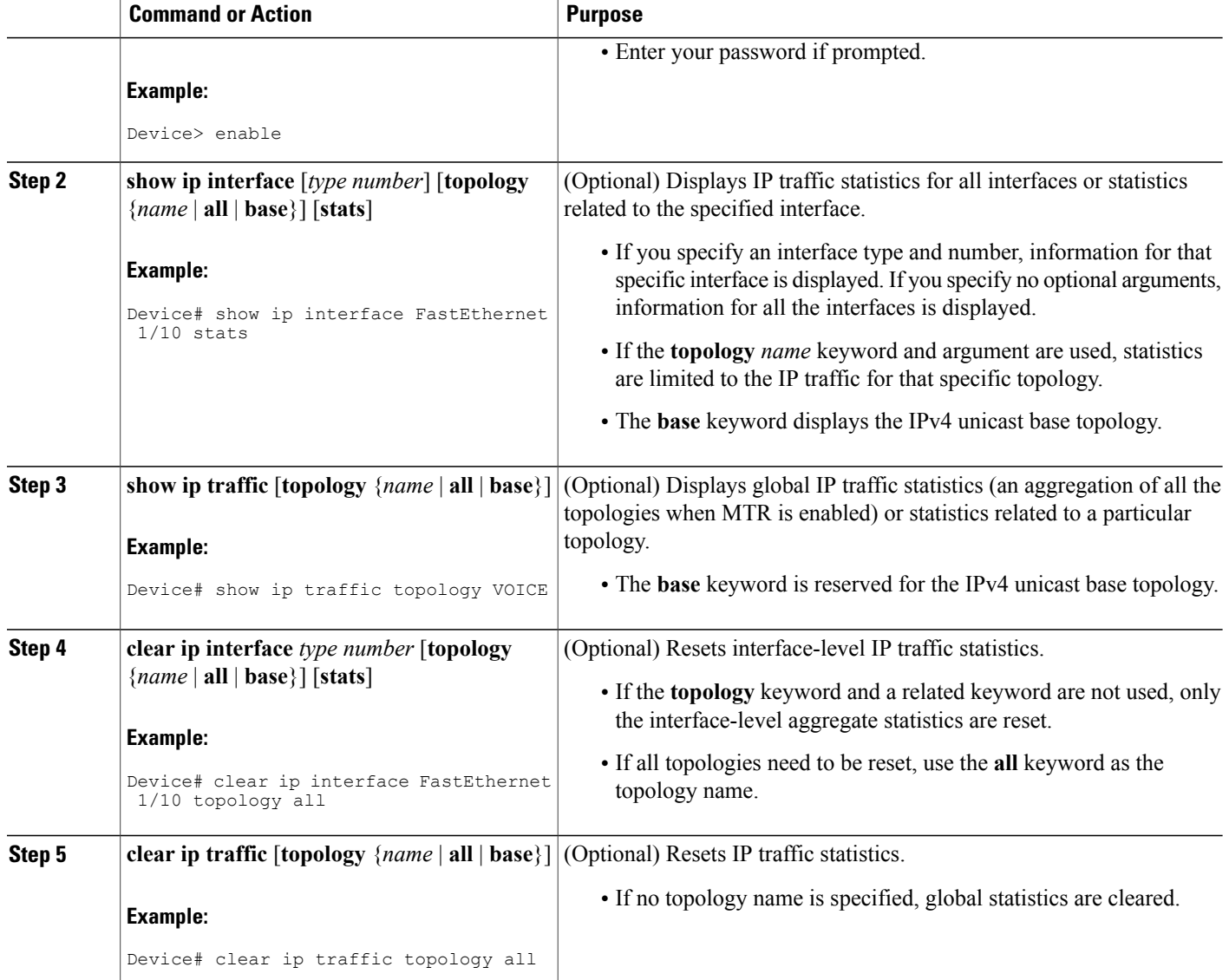

## <span id="page-29-1"></span><span id="page-29-0"></span>**Configuration Examples for IS-IS Support for MTR**

## **Example: Activating an MTR Topology by Using IS-IS**

The following example shows how to configure both the Multitopology Routing (MTR) topologies DATA and VIDEO and Intermediate System-to-Intermediate System (IS-IS) support for MTR. The DATA and VIDEO topologies are enabled on three IS-IS neighbors in a network.

#### **Device 1**

```
global-address-family ipv4
 topology DATA
 topology VOICE
 end
interface Ethernet 0/0
ip address 192.168.128.2 255.255.255.0
 ip router isis
 topology ipv4 DATA
 isis topology disable
 topology ipv4 VOICE
end
router isis
 net 33.3333.3333.3333.00
metric-style wide
 address-family ipv4
 topology DATA tid 100
  topology VOICE tid 200
  end
```
### **Device 2**

```
global-address-family ipv4
 topology DATA
 topology VOICE
all-interfaces
 forward-base
 maximum routes 1000 warning-only
 shutdown
 end
interface Ethernet 0/0
ip address 192.168.128.1 255.255.255.0
ip router isis
 topology ipv4 DATA
 isis topology disable
 topology ipv4 VOICE
 end
interface Ethernet 1/0
 ip address 192.168.130.1 255.255.255.0
 ip router isis
topology ipv4 DATA
 isis topology disable
 topology ipv4 VOICE
 end
router isis
net 32.3232.3232.3232.00
metric-style wide
 address-family ipv4
 topology DATA tid 100
  topology VOICE tid 200
 end
```
#### **Device 3**

 $\blacksquare$ 

```
global-address-family ipv4
 topology DATA
 topology VOICE
 all-interfaces
 forward-base
 maximum routes 1000 warning-only
  shutdown
 end
interface Ethernet 1/0
 ip address 192.168.131.1 255.255.255.0
 ip router isis
 topology ipv4 DATA
 isis topology disable
```

```
topology ipv4 VOICE
 end
router isis
net 31.3131.3131.3131.00
metric-style wide
address-family ipv4
 topology DATA tid 100
 topology VOICE tid 200
 end
```
Entering the **show isisneighborsdetail** command verifiestopology translation with the IS-ISneighbor Device 1:

```
Device# show isis neighbors detail
System Id Type Interface IP Address State Holdtime Circuit Id
R1 L2 Et0/0 192.168.128.2 UP 28 R5.01
  Area Address(es): 33
 SNPA: aabb.cc00.1f00
 State Changed: 00:07:05
 LAN Priority: 64
 Format: Phase V
 Remote TID: 100, 200
 Local TID: 100, 200
```
### <span id="page-31-0"></span>**Example: MTR IS-IS Topology in Interface Configuration Mode**

The following example shows how to prevent the Intermediate System-to-Intermediate System (IS-IS) process from advertising interface Ethernet 1/0 as part of the DATA topology:

```
interface Ethernet 1/0
ip address 192.168.130.1 255.255.255.0
ip router isis
topology ipv4 DATA
 isis topology disable
 topology ipv4 VOICE
 end
```
## <span id="page-31-1"></span>**Additional References**

#### **Related Documents**

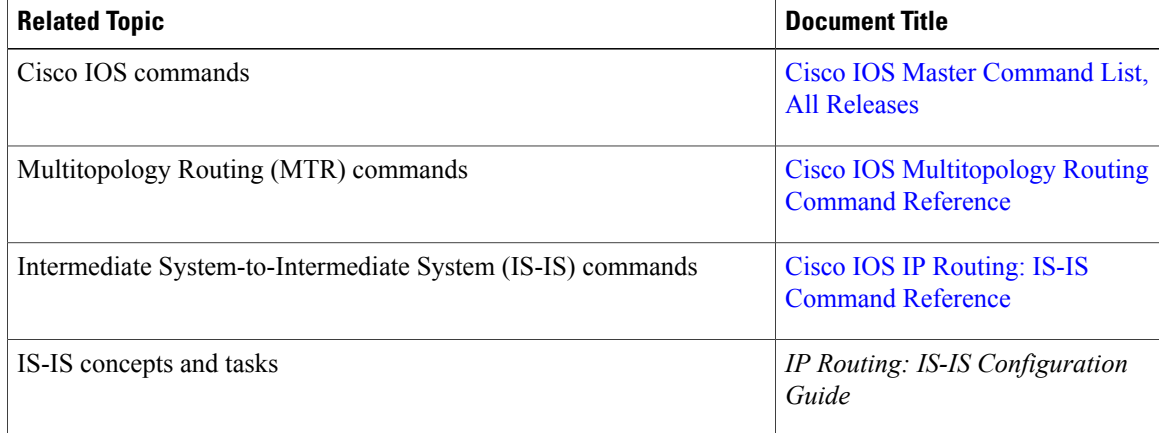

I

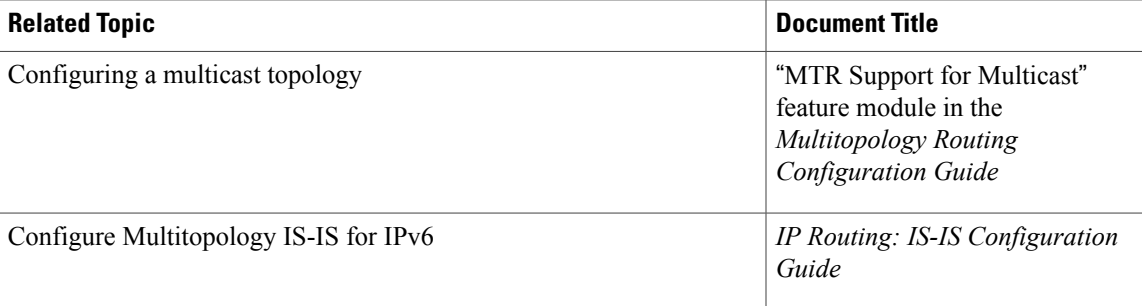

#### **Technical Assistance**

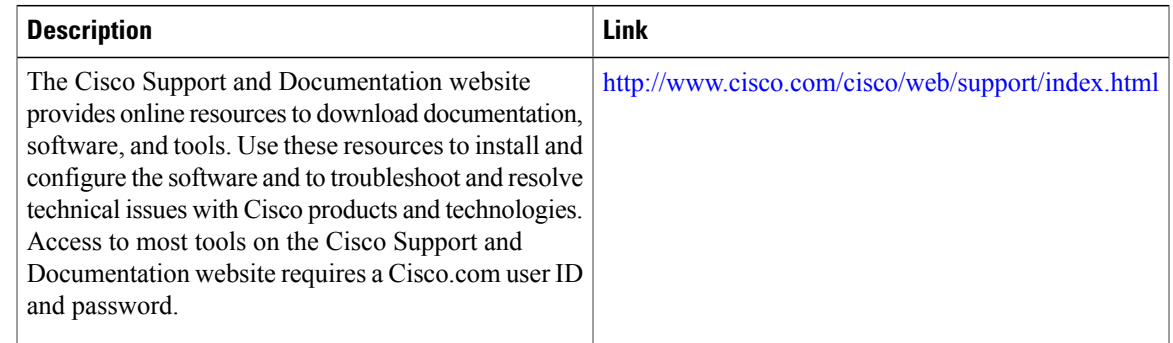

## <span id="page-32-0"></span>**Feature Information for IS-IS Support for MTR**

The following table provides release information about the feature or features described in this module. This table lists only the software release that introduced support for a given feature in a given software release train. Unless noted otherwise, subsequent releases of that software release train also support that feature.

Use Cisco Feature Navigator to find information about platform support and Cisco software image support. To access Cisco Feature Navigator, go to [www.cisco.com/go/cfn.](http://www.cisco.com/go/cfn) An account on Cisco.com is not required.

T

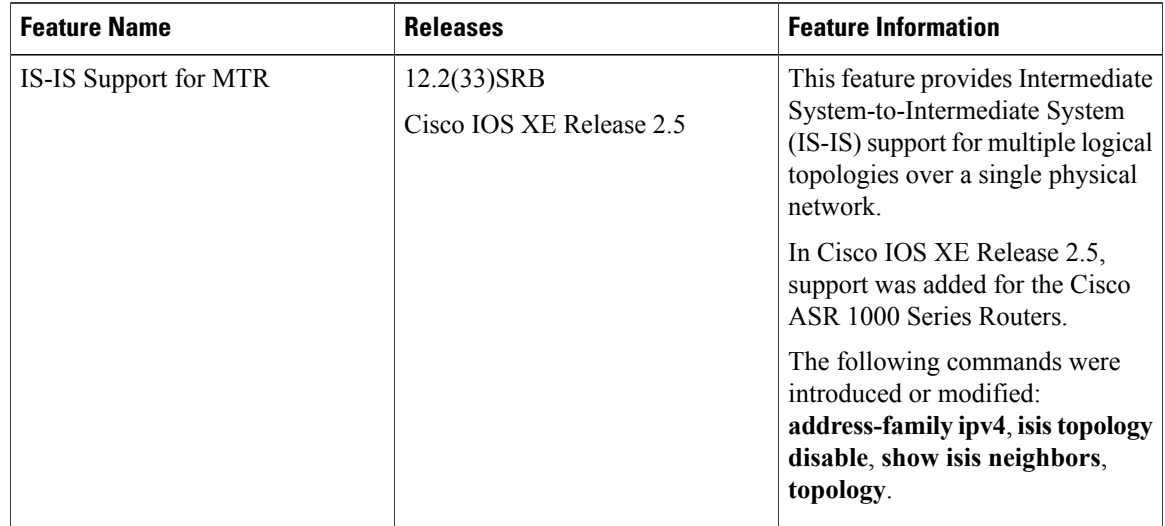

#### **Table 2: Feature Information for IS-IS Support for MTR**

<span id="page-34-0"></span>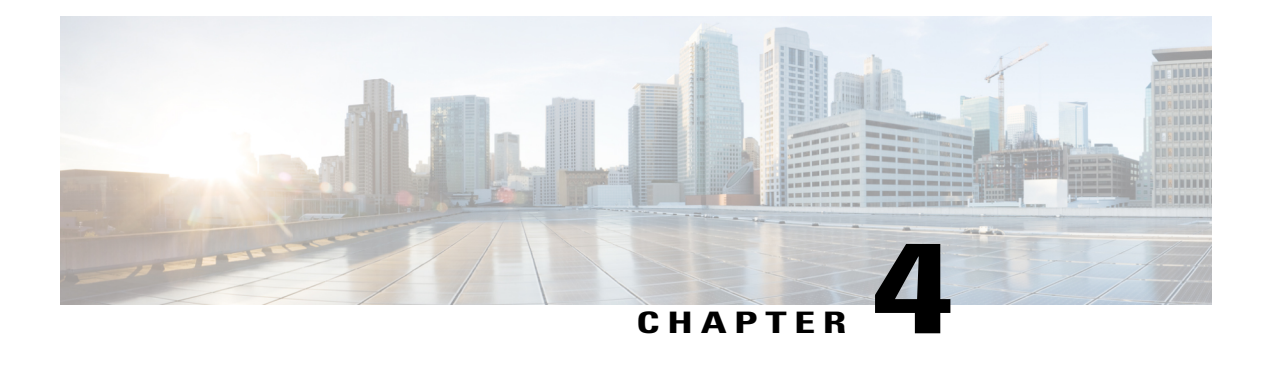

## **MTR in VRF**

The MTR in VRF feature extends to IPv4 VRF contexts the Cisco IOS software's capability that allows users to configure one or more non-congruent multicast topologies in global IPv4 routing context. These contexts can be used to forward unicast and multicast traffic over different links in the network, or in the case of non-base topologies to provide a Live-Live multicast service using multiple non-congruent multicast topologies mapped to different (S,G) groups.

- Finding Feature [Information,](#page-34-1) page 29
- [Information](#page-34-2) About MTR in VRF, page 29
- How to [Configure](#page-35-0) VRF in MTR, page 30
- [Configuring](#page-38-0) Examples for MTR in VRF, page 33
- Additional [References](#page-38-2) for MTR in VRF, page 33
- Feature [Information](#page-39-0) for MTR in VRF, page 34

## <span id="page-34-1"></span>**Finding Feature Information**

Your software release may not support all the features documented in this module. For the latest caveats and feature information, see Bug [Search](https://tools.cisco.com/bugsearch/search) Tool and the release notes for your platform and software release. To find information about the features documented in this module, and to see a list of the releases in which each feature is supported, see the feature information table.

Use Cisco Feature Navigator to find information about platform support and Cisco software image support. To access Cisco Feature Navigator, go to [www.cisco.com/go/cfn.](http://www.cisco.com/go/cfn) An account on Cisco.com is not required.

## <span id="page-34-3"></span><span id="page-34-2"></span>**Information About MTR in VRF**

### **MTR in VRF Overview**

The MTR in VRF feature extends to IPv4 VRF contexts, Cisco IOS software's capability that allows users to configure one or more non-congruent multicast topologies in global IPv4 routing context. These contexts can

be used to forward unicast and multicast traffic over different links in the network, or in the case of non-base topologiesto provide a Live-Live multicastservice using multiple non-congruent multicast topologies mapped to different (S,G) groups.

The Cisco IOS Software allows a set of attributes, primarily used by BGP/MPLS L3VPNs, to be configured on a per-address family basis within a VRF. The MTR in VRF feature allows these attributes to be independently configured for the multicast sub-address families within a VRF address family.

## <span id="page-35-1"></span><span id="page-35-0"></span>**How to Configure VRF in MTR**

### **Configuring MTR in VRF**

#### **SUMMARY STEPS**

- **1. enable**
- **2. configure terminal**
- **3. vrf definition** *vrf-name*
- **4. rd** *route-distinguisher*
- **5. ipv4 multicast multitoplogy**
- **6. address-family ipv4**
- **7. exit-address-family**
- **8. address-family ipv4 multicast**
- **9. topology** *topology-instance-name*
- **10. all-interfaces**
- **11. exit**
- **12. exit-address-family**
- **13. exit**
- **14. interface** *type number*
- **15. interface** *type number*
- **16. vrf forwarding** *vrf-name*
- **17. ip address** *ip-address mask*
- **18. ip pim sparse-dense-modeip**
- **19. end**

#### **DETAILED STEPS**

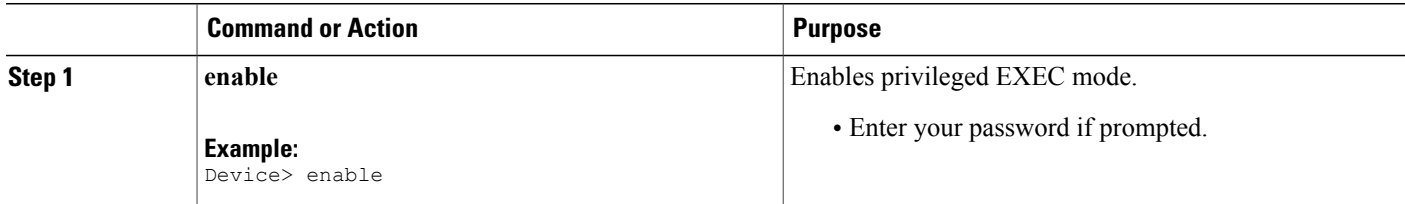

 $\mathbf I$ 

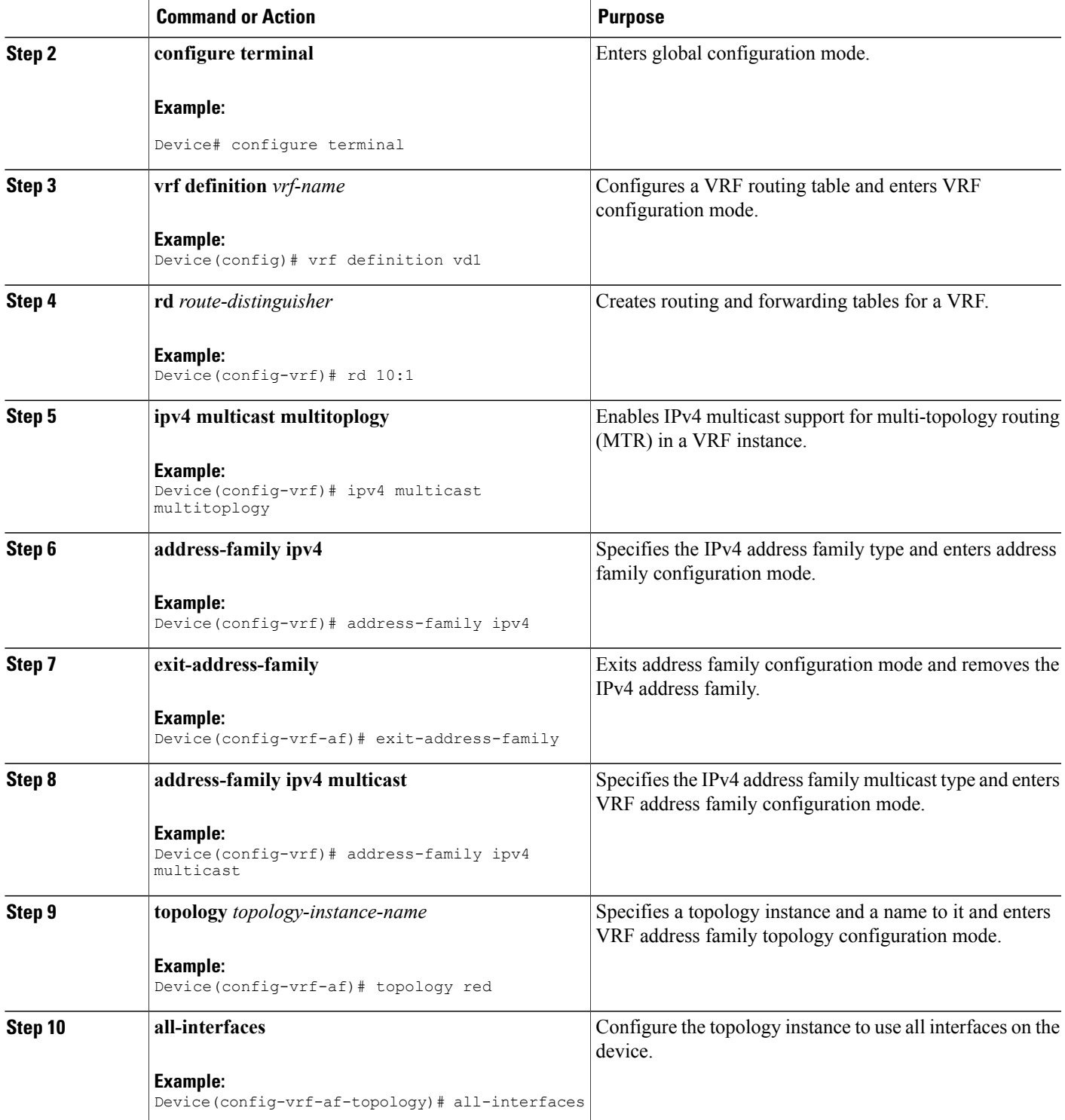

 $\overline{\phantom{a}}$ 

 $\mathbf I$ 

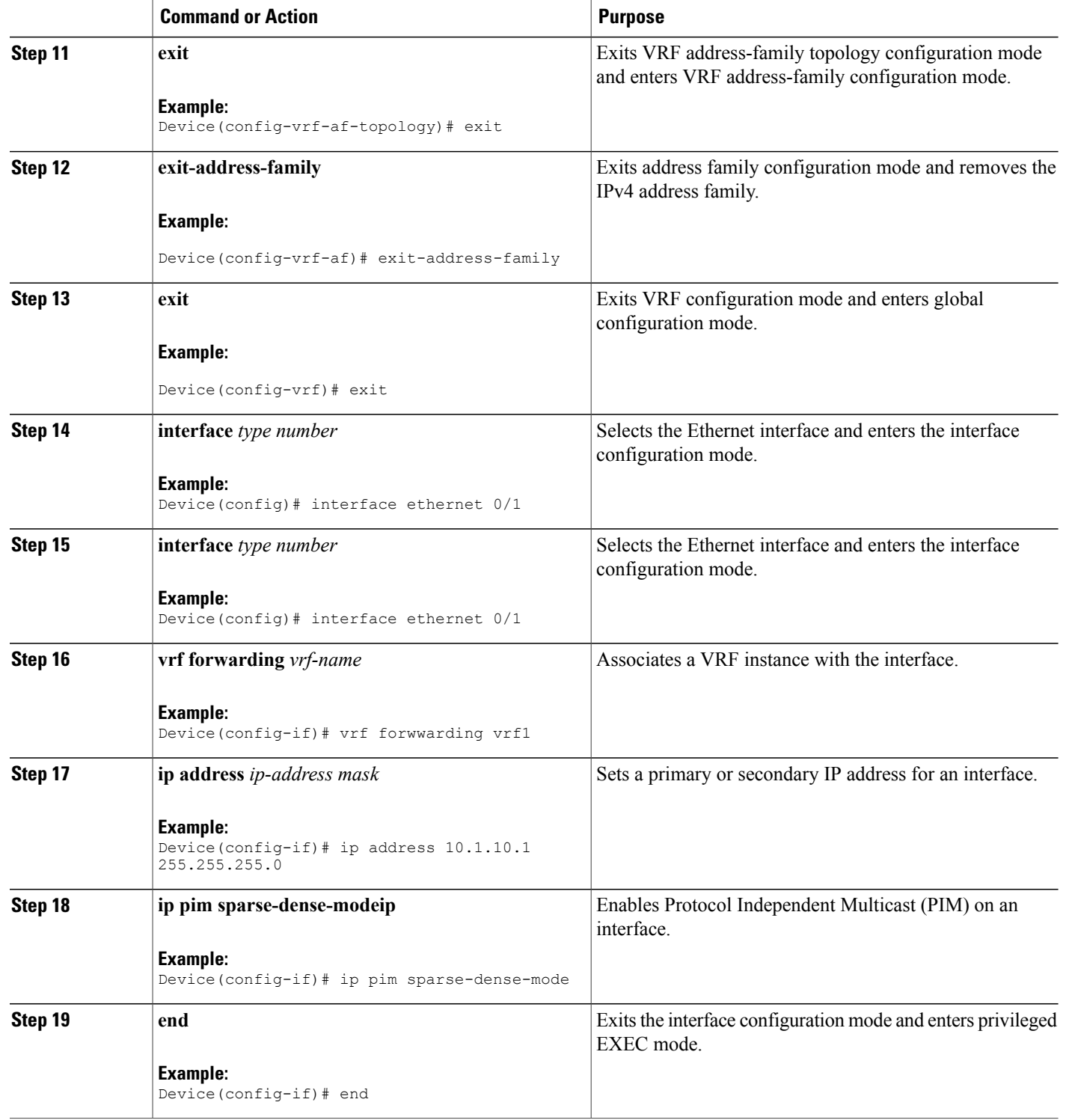

## <span id="page-38-0"></span>**Configuring Examples for MTR in VRF**

### <span id="page-38-1"></span>**Example for MTR in VRF**

```
Device> enable
Device# configuration terminal
Device(config)# vrf definition vd1
Device(config-vrf)# rd 10:1
Device(config-vrf)# ipv4 multicast multitoplogy
Device(config-vrf)# address-family ipv4
Device(config-vrf)# exit-address-family
Device(config-vrf)# address-family ipv4 multicast
Device(config-vrf-af)# topology red
Device(config-vrf-af-topology)# all-interfaces
Device(config-vrf-af-topology)# exit
Device(config-vrf-af)# exit-address-family
Device(config-vrf)# exit
Device(config)# vrf forwarding vrf1
Device(config)# ip address 10.1.10.1 255.255.255.0
Device(config)# ip pim sparse-dense-mode
Device(config)# end
```
## <span id="page-38-2"></span>**Additional References for MTR in VRF**

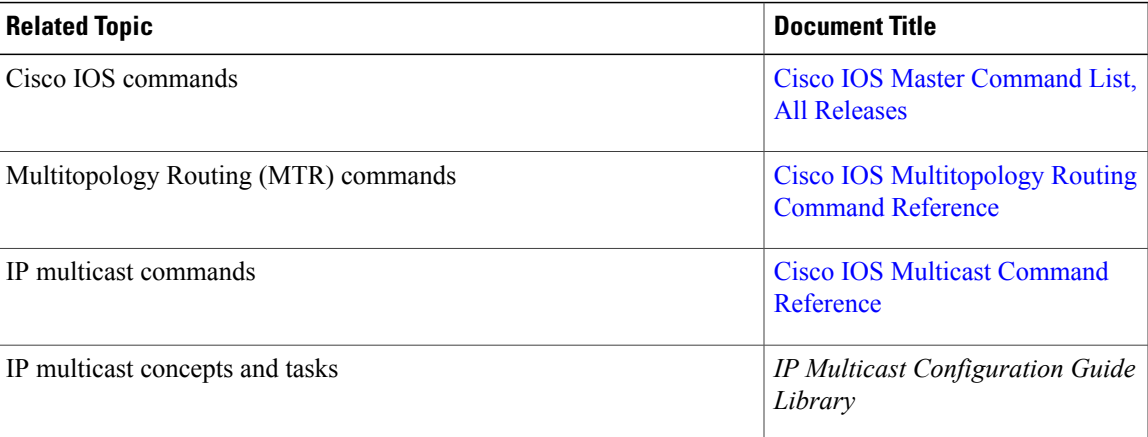

#### **Related Documents**

Π

#### **Technical Assistance**

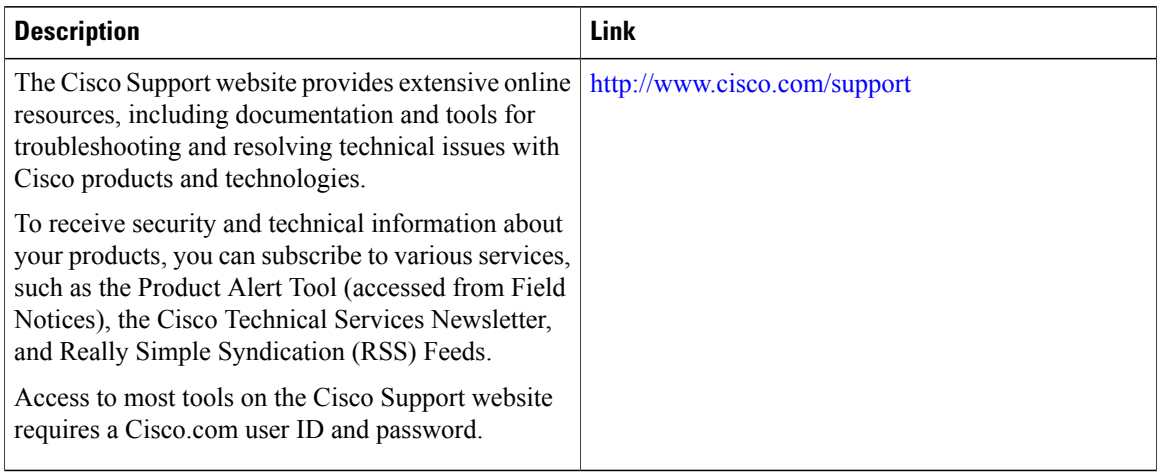

## <span id="page-39-0"></span>**Feature Information for MTR in VRF**

The following table provides release information about the feature or features described in this module. This table lists only the software release that introduced support for a given feature in a given software release train. Unless noted otherwise, subsequent releases of that software release train also support that feature.

Use Cisco Feature Navigator to find information about platform support and Cisco software image support. To access Cisco Feature Navigator, go to [www.cisco.com/go/cfn.](http://www.cisco.com/go/cfn) An account on Cisco.com is not required.

| <b>Feature Name</b> | <b>Releases</b> | <b>Feature Information</b>                                                                                                    |
|---------------------|-----------------|----------------------------------------------------------------------------------------------------|
| MTR in VRF          |                 | The MTR in VRF feature extends<br>to IPv4 VRF contexts the Cisco<br>IOS software's capability that<br>allows users to configure one or<br>more non-congruent multicast<br>topologies in global IPv4 routing<br>context. These contexts can be used<br>to forward unicast and multicast<br>traffic over different links in the<br>network, or in the case of non-base<br>topologies to provide a Live-Live<br>multicast service using multiple<br>non-congruent multicast topologies<br>mapped to different $(S,G)$ groups. |

**Table 3: Feature Information for MTR in VRF**

<span id="page-40-0"></span>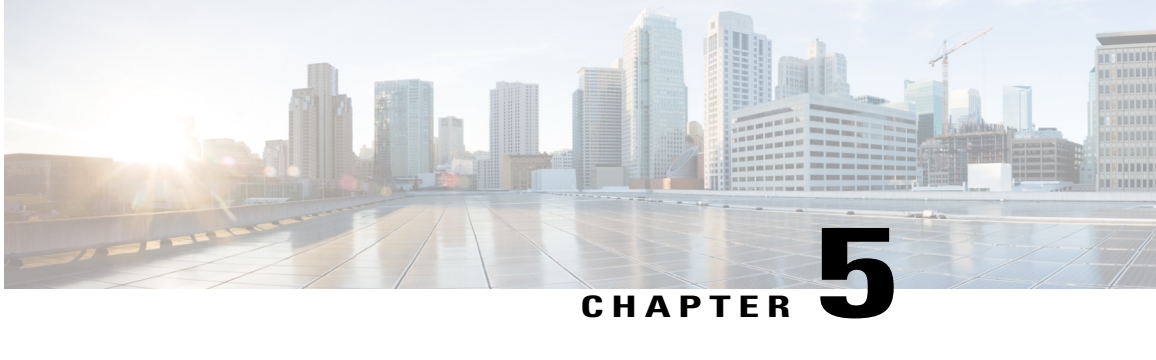

# **Knob for Ping and Traceroute with VRF to Choose Global DNS Server**

This feature provides a knob for ping and trace route with VRF to choose global DNS server when no DNS servers are defined in a VRF. This module explains how to configure Knob for Ping and Traceroute with VRF to choose Global DNS Server.

- Finding Feature [Information,](#page-40-1) page 35
- [Prerequisites](#page-41-0) for Knob for Ping and Traceroute with VRF to Choose Global DNS Server, page 36
- [Information](#page-41-1) About Knob for Ping and Traceroute with VRF to Choose Global DNS Server, page 36
- How to Configure Knob for Ping and [Traceroute](#page-41-3) with VRF to Choose Global DNS Server, page 36
- [Configuration](#page-42-0) Examples for Knob for Ping and Traceroute with VRF to Choose Global DNS Server, [page](#page-42-0) 37
- Additional References for Knob for Ping and Traceroute with VRF to Choose Global DNS Server, page [38](#page-43-0)
- Feature [Information](#page-43-1) for Knob for Ping and Traceroute with VRF to Choose Global DNS Server, page [38](#page-43-1)

## <span id="page-40-1"></span>**Finding Feature Information**

Your software release may not support all the features documented in this module. For the latest caveats and feature information, see Bug [Search](https://tools.cisco.com/bugsearch/search) Tool and the release notes for your platform and software release. To find information about the features documented in this module, and to see a list of the releases in which each feature is supported, see the feature information table.

Use Cisco Feature Navigator to find information about platform support and Cisco software image support. To access Cisco Feature Navigator, go to [www.cisco.com/go/cfn.](http://www.cisco.com/go/cfn) An account on Cisco.com is not required.

## <span id="page-41-0"></span>**Prerequisites for Knob for Ping and Traceroute with VRF to Choose Global DNS Server**

• VRF must be configured.

## <span id="page-41-1"></span>**Information About Knob for Ping and Traceroute with VRF to Choose Global DNS Server**

### <span id="page-41-2"></span>**Overview of Knob for Ping and Traceroute with VRF to Choose Global DNS Server**

Prior to the Knob for Ping and Traceroute with VRF to choose Global DNS Server feature, ping or traceroute in VRF would look up only in the specified name server to resolve the domain name. If DNS server is specified in the VRF, the DNS is used to resolve the domain name. If DNS server is not specified in the VRF, the DNS fails to resolve the domain name.

With the implementation of the Knob for Ping and Traceroute with VRF to choose Global DNS Server feature, ping and traceroute uses VRF DNS server (if the server is already configured in a VRF), otherwise global DNS server is used to resolve the domain name. The **ip global-nameserver** command acts as a knob that facilitates the ping and traceroute to use the VRF DNS server or the global DNS server when the server is not configured in a VRF.

## <span id="page-41-4"></span><span id="page-41-3"></span>**How to Configure Knob for Ping and Traceroute with VRF to Choose Global DNS Server**

### **Configuring a Knob for Ping and Traceroute with VRF to Choose Global DNS Server**

### **SUMMARY STEPS**

- **1. enable**
- **2. configure terminal**
- **3. ip global-nameserver**
- **4. exit**

**Knob for Ping and Traceroute with VRF to Choose Global DNS Server**

### **DETAILED STEPS**

Г

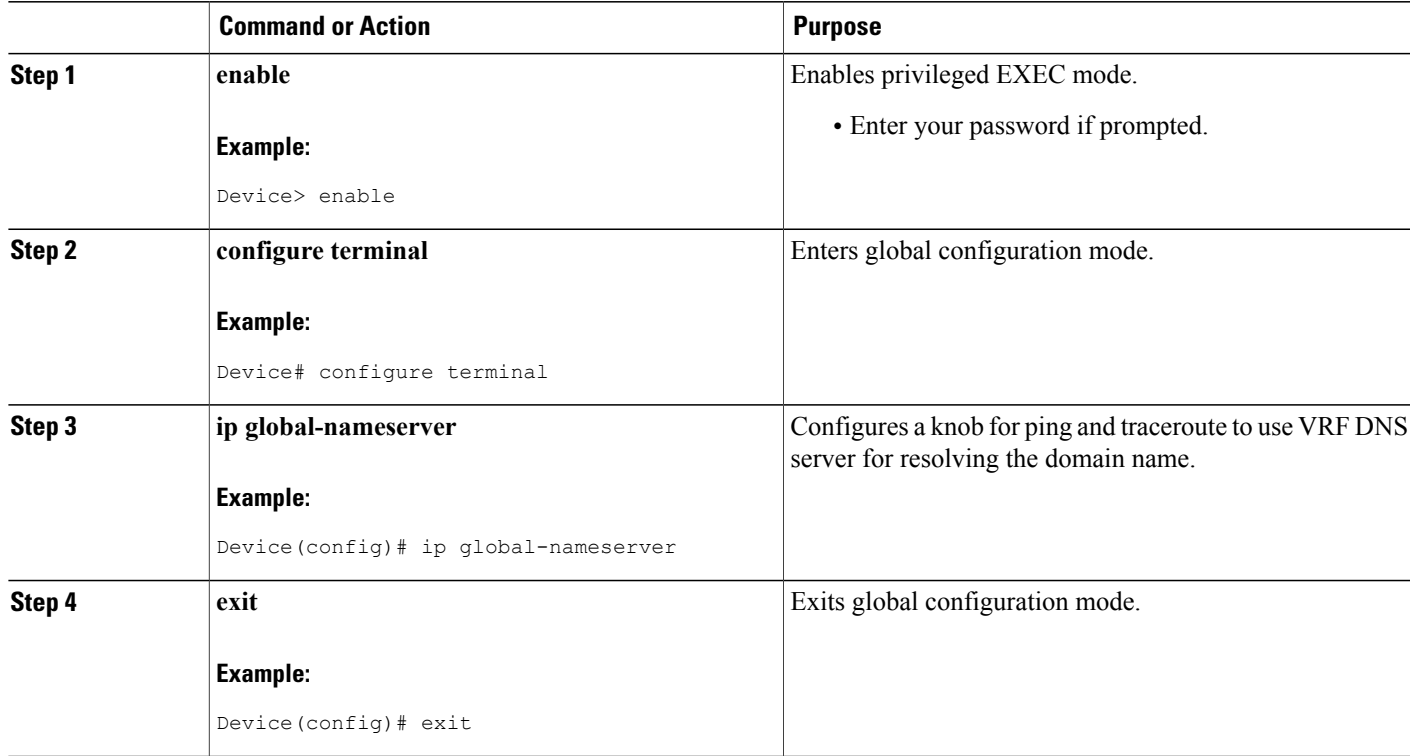

## <span id="page-42-1"></span><span id="page-42-0"></span>**Configuration Examples for Knob for Ping and Traceroute with VRF to Choose Global DNS Server**

**Example: Knob for Ping and Traceroute with VRF to Choose Global DNS Server**

Device> **enable** Device# **configure terminal** Device(config)# **ip global-nameserver** Device(config)# **exit**

## <span id="page-43-0"></span>**Additional References for Knob for Ping and Traceroute with VRF to Choose Global DNS Server**

#### **Related Documents**

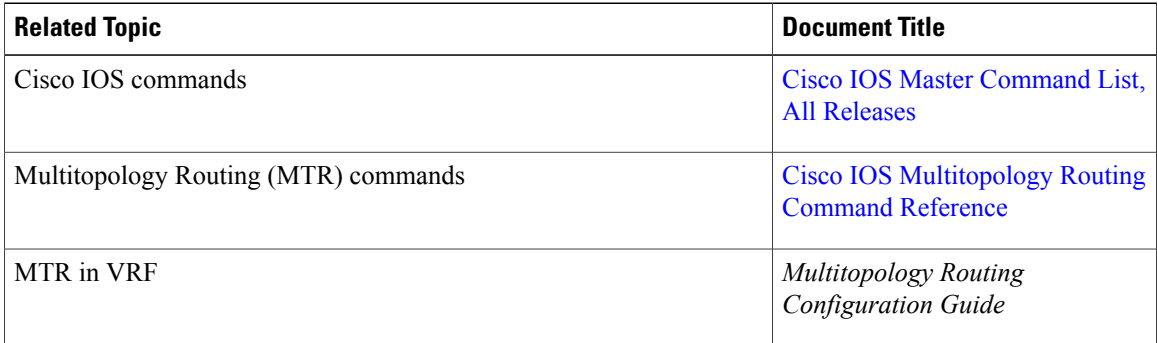

#### **Technical Assistance**

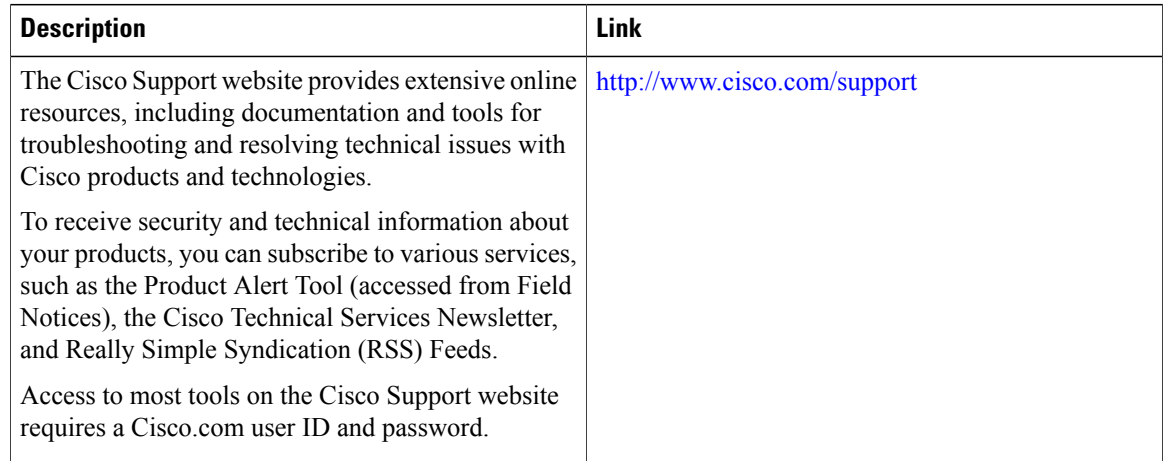

## <span id="page-43-1"></span>**Feature Information for Knob for Ping and Traceroute with VRF to Choose Global DNS Server**

The following table provides release information about the feature or features described in this module. This table lists only the software release that introduced support for a given feature in a given software release train. Unless noted otherwise, subsequent releases of that software release train also support that feature.

Use Cisco Feature Navigator to find information about platform support and Cisco software image support. To access Cisco Feature Navigator, go to [www.cisco.com/go/cfn.](http://www.cisco.com/go/cfn) An account on Cisco.com is not required.

 $\mathbf I$ 

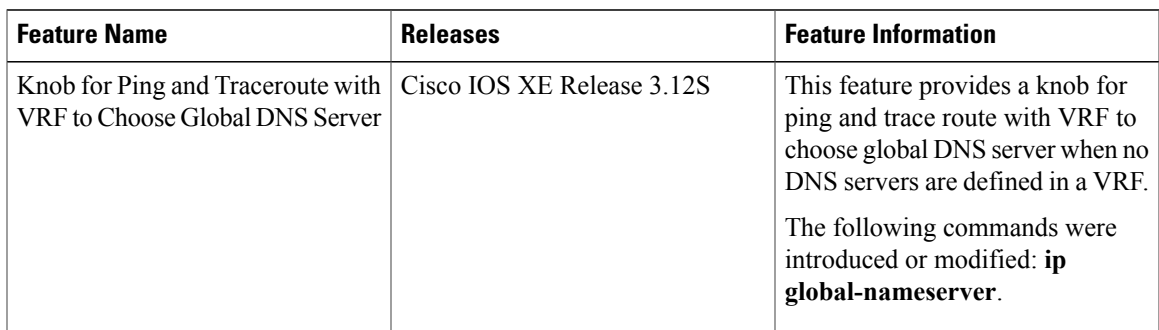

### **Table 4: Feature Information for Knob for Ping and Traceroute with VRF to Choose Global DNS Server**

 $\mathbf{I}$ 

T